## **APLIKASI** *CONTROL PART* **DAN** *ORDERING* **SUB** *SECTION WORKSHOP*

# **LAPORAN**

# **PRAKTEK KERJA LAPANG**

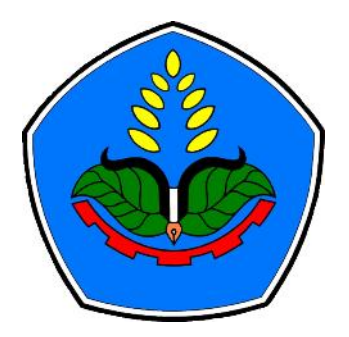

Sebagai salah satu syarat untuk memperoleh gelar Ahli Madya (A.Md) Program Studi Manajemen Informatika Jurusan Teknologi Informasi

Oleh :

**Najmatul Himmah Nisfil Laili NIM E3111291**

**PROGRAM STUDI MANAJEMEN INFORMATIKA JURUSAN TEKNOLOGI INFORMASI POLITEKNIK NEGERI JEMBER 2014**

## **APLIKASI** *CONTROL PART* **DAN** *ORDERING* **SUB** *SECTION WORKSHOP*

## **LAPORAN**

# **PRAKTEK KERJA LAPANG**

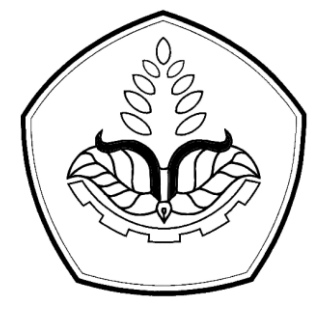

Sebagai salah satu syarat untuk memperoleh gelar Ahli Madya (A.Md) Program Studi Manajemen Informatika Jurusan Teknologi Informasi

 $O$ leh $\cdot$ 

**Najmatul Himmah Nisfil Laili NIM E3111291**

# **PROGRAM STUDI MANAJEMEN INFORMATIKA JURUSAN TEKNOLOGI INFORMASI POLITEKNIK NEGERI JEMBER 2014**

# **KEMENTERIAN PENDIDIKAN DAN KEBUDAYAAN POLITEKNIK NEGERI JEMBER**

# **APLIKASI** *CONTROL PART* **DAN** *ORDERING* **SUB** *SECTION* **WORKSHOP**

Telah diuji pada tanggal 2 Juni 2014 Telah dinyatakan Memenuhi Syarat

Tim Penguji:

**Ketua**

**Prawidya Destarianto, S.Kom, MT NIP. 19801212 200501 1 001**

**Sekretaris, Anggota,** 

**Ika Widyastuti, S.ST, MT Elly Antika, ST, M.Kom NIP. 19780819 200502 2 001 NIP. 19781011 200501 1 003**

Mengesahkan: Menyetujui:

**Direktur Politeknik Negeri Jember Ketua Jurusan Teknologi Informasi**

**Ir. Nanang Dwi Wahyono, MM Surateno, S.Kom, M. Kom NIP. 19590822 198803 1 001 NIP.19790703 200312 1001**

#### **HALAMAN PERSEMBAHAN**

Alahmadulillah, puji syukur terus terucap kepada Rabb, atas segala rahmat dan karunia-Nya sehingga Laporan Praktek Kerja Lapan yang berjudul "**Aplikasi**  *Control Part* **dan** *Ordering* **Sub** *Section Workshop*" dapat terselesaikan dengan baik. Sholawat dan salam tercurah kepada junjungan Nabi Besar Muhammad Saw. Laporan Praktek Kerja Lapang ini disusun untuk memenuhi salah satu syarat menyelesaikan pendidikan diploma tiga (D3) pada Program Studi Manajemen Informatika, jurusan Teknologi Informasi Politeknik Negeri Jember.

Penyusunan tugas akhir ini tidak lepas dari bantuan dan masukan dari berbagai pihak. Oleh karena itu, ucapan terima kasih penulis sampaikan kepada:

- 1. Allah Yang Maha Berilmu, yang telah menciptakan dan mengasihi penghamba ini, dimanapun dan kapanpun.
- 2. Aba dan umi, yang telah mengasihi, merawat, membimbing, dan selalu mendoakanku, tanpa kenal sakit hati dan lelah.
- 3. Kepada adik, yang telah rela meminjamkan charger laptop demi kelancaran proses pengerjaan laporan ini.
- 4. Bapak Prawidya Destarianto, S.Kom, MT dan Bapak Dwi Putro Sarwono Setyohadi, S.Kom, M.Kom selaku dosen pembimbing.
- 5. Kepada teman sejawat dan seperjuangan, terimakasih untuk dukungan dan kerjasamnya.

## **HALAMAN MOTTO**

"Cintaku pada-Nya adalah hakikat jiwaku. Hidupku adalah gelora yang selalu merindukan-Nya. Aku hidup seperti seorang gipsi pengembara, aku tak pernah menetap di tempat yang sama, namun setiap malam aku selalu bernyanyi dan menari ditemani bintang-bintang di bawah langit yang sama." *(Jalaluddin Rumi)*

"Bersyukur itu tidak berhenti pada menerima apa adanya saja, tapi terutama bekerja keras untuk mengadakan yang terbaik." *(Mario teguh)*

"Berbicaralah, niscaya kalian akan dikenal karena sesungguhnya seseorang tersembunyi dibawah lidahnya"

*(Ali Bin Abitholib)*

## **SURAT PERNYATAAN**

Saya yang bertanda tangan di bawah ini:

Nama : Najmatul Himmah Nisfil Laili

NIM : E3111291

Menyatakan dengan sebenar-benarnya bahwa segala pernyataan dalam Laporan Praktek Kerja Lapang saya yang berjudul "Aplikasi *Control Part* dan *Ordering* Sub Departemen *Workshop*" merupakan gagasan dan hasil karya saya sendiri dengan arahan komisi pembimbing, dan belum pernah diajukan dalam bentuk apapun pada perguruan tinggi mana pun.

Semua data dan informasi yang digunakan telah dinyatakan secara jelas dan dapat diperiksa kebenarannya. Sumber informasi yang berasal atau dikutip dari karya yang diterbitkan dari penulis lain telah disebutkan dalam naskah dan dicantumkan dalam daftar pustaka dibagian akhir Laporan Praktek Kerja Lapang.

Jember, 2 Juni 2014

Najmatul Himmah Nisfil Laili E3111291

#### **RINGKASAN**

**Aplikasi** *Control Part* **dan** *Ordering* **Sub** *Section Workshop*, Najmatul Himmah Nisfil Laili, Nim E3111291, Tahun 2014, 60 hlm, Teknologi Informasi, Politeknik Negeri Jember, Prawidya Destarianto, S.Kom, MT (Pembimbing I)

Perusahaan manufaktur merupakan perusahaan yang mendominasi yang terdaftar di Bursa Efek Indonesia (BEI). Perusahaan dalam industri manufaktur tersebut dikelompokkan menjadi beberapa sub kategori industri. Keberadaan PT. SEMARANG AUTOCOMP MANUFACTURING INDONESIA (PT. SAMI) sebagai salah satu perusahaan manufaktur yang cukup besar dengan mempunyai lebih dari 4000 karyawan yang didalamnya memiliki beberapa departemen dan terdiri dari beberapa *Section* dan Sub*section*, merupakan perusahaan yang bergerak pada pembuatan *wiring harness*. Untuk menghasilkan produksi yang unggul dan sesuai kriteria, maka dibutukan kerjasama antar departemen. Salah satu departemen yang terdapat dalam PT. SAMI adalah Departemen New Yazaki Sistem (NYS), yang merupakan departemen yang akan memandu bisnis perusahaan untuk mengontrol perkembangan *manufacturing* dan aktivitas produksi selama proses pembuatan *wiring harness*. Departemen NYS memiliki dua *Section*, yakni *Section Production Improvement* (PI) dan *Section Process Engineering* (Pr.E), dimana didalam *section* Pr.E terdapat *subsection Workshop*. Sub*section workshop* merupakan bagian dari PT. SAMI yang bergerak dalam pembuatan *equipment* yang dibutuhkan PT. SAMI dalam menunjang kinerja proses pembuatan *wiring harness*. Banyaknya jenis item sering menyulitkan admin *section workshop* dalam mengontrol item yang masuk dan item yang keluar, mengakibatkan tidak akuratnya jumlah persediaan item sehingga menyulitkan dalam pembuatan *purchase requisition* (permohonan permintaan item) yang nantinya akan dibuat oleh admin departemen NYS.

#### **Aplikasi** *Control Part* **dan** *Ordering* **Sub** *Section Workshop*

**Najamatul Himmah Nisfil Laili** Program Studi Manajemen Informatika Jurusan Teknologi Informasi

## **ABSTRAK**

PT. Semarang Autocomp Manufacturing Indonesia (PT. SAMI) sebagai salah satu perusahaan manufaktur yang cukup besar dengan mempunyai lebih dari 4000 karyawan yang didalamnya memiliki beberapa departemen dan terdiri dari beberapa *Section* dan Sub*section*, merupakan perusahaan yang bergerak pada pembuatan *wiring harness*. Untuk menghasilkan produksi yang unggul dan sesuai kriteria, maka dibutukan kerjasama antar departemen. Salah satu departemen yang terdapat dalam PT. SAMI adalah Departemen New Yazaki Sistem (NYS), yang merupakan departemen yang akan memandu bisnis perusahaan untuk mengontrol perkembangan *manufacturing* dan aktivitas produksi selama proses pembuatan *wiring harness*. Departemen NYS memiliki dua *Section*, yakni *Section Production Improvement* (PI) dan *Section Process Engineering* (Pr.E), dimana didalam *section* Pr.E terdapat *subsection Workshop*.

Sub*section workshop* merupakan bagian dari PT. SAMI yang bergerak dalam pembuatan *equipment* yang dibutuhkan PT. SAMI dalam menunjang kinerja proses pembuatan *wiring harness*. Banyaknya jenis item sering menyulitkan admin *section workshop* dalam mengontrol item yang masuk dan item yang keluar, mengakibatkan tidak akuratnya jumlah persediaan item sehingga menyulitkan dalam pembuatan *purchase requisition* (permohonan permintaan item) yang nantinya akan dibuat oleh admin departemen NYS.

Kata kunci: *wiring harness*, *manufacturing*, *purchase requisition*

## **KATA PENGANTAR**

Puji syukur Alhamdulillah kami panjatkan kepada Rabb yang telah melimpahkan cinta-Nya, sehingga dapat menyelesaikan Laporan Praktek Lapang yang merupakan tahapan proses untuk memperoleh gelar Angkatan Muda Teknologi Informasi di Politeknik Negeri Jember.

Keberhasilan dalam menyelesaikan Laporan Praktek Lanpang ini tidak lepas dari bantuan orang-orang yang dengan sepenuh hati memberikan doa, bimbingan dan dukungan. Oleh karena itu penulis mengucapkan terima kasih kepada:

- 1. PT. Semarang Autocomp Manufacturing Indonesia sebagai tempat kami melakukan Praktek Kerja Lapang.
- 2. Prawidya Destaryanto, S.Kom, MT sebagai dosen pembimbing Praktek Kerja Lapang
- 3. Abdul Karis, sebagai pembimbing lapang.
- 4. Semua pihak yang telah membantu dalam penyusunan Laporan Praktek Kerja Lapang.

Kami menyadari bahwa dalam menyusun laporan ini terdapat kekurangan dan keterbatasan, oleh karena itu kritik dan saran yang bersifat membangun demi kesempurnaan di masa yang akan datang sangat diharapkan.

Akhir kata kami berharap semoga laporan Praktek Lapang ini dapat bermanfaat bagi seluruh pembaca.

Jember, 2 Juni 2014

Penulis

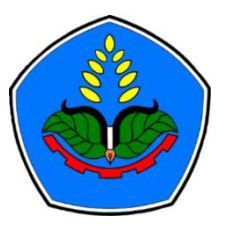

**PERNYATAAN PERSETUJUAN PUBLIKASI KARYA ILMIAH UNTUK KEPENTINGAN AKADEMIS**

**Yang bertanda tangan di bawah ini, saya:**

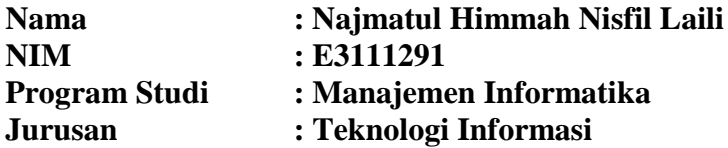

Demi pengembangan Ilmu Pengetahuan, saya menyetujui untuk memberikan kepada UPT. Perpustakaan Politeknik Negeri Jember, Hak Bebas Royalti Non-Eksklusif *(Non-Exclusive Royalty Free Right)* atas Karya Ilmiahberupa **Laporan Praktek Kerja Lapang yang berjudul:**

## **APLIKASI** *CONTROL PART* **DAN** *ORDERING* **SUB**  *SECTION WORKSHOP*

Dengan Hak Bebas Royalti Non-Eksklusif ini UPT. Perpustakaan Politeknik Negeri Jember berhak menyimpan, mengalihkan media atau format, megelola dalam bentuk Pangkalan Data (DataBase), mendistribusikan karya dan menampilkan atau mempublikasikannya di internet atau media lain untuk kepentingan akademis tanpa perlu meminta ijin dari saya selama tetap mencantumkan nama saya sebagai penulis atau pencipta.

Saya bersedia untuk menanggung secara pribadi tanpa melibatkan pihak Politeknik Negeri Jember, segala bentuk tuntutan hukum yang timbul atas Pelanggaran Hak Cipta dalam Karya Ilmiah ini.

Demikian pernyataan ini saya buat dengan sebenarnya.

**Dibuat di : Jember Pada Tanggal: 2 Juni 2014**

**Yang menyatakan,**

**Nama : Najmatul Himmah Nisfil Laili NIM : E3111291**

# **DAFTAR ISI**

### Halaman

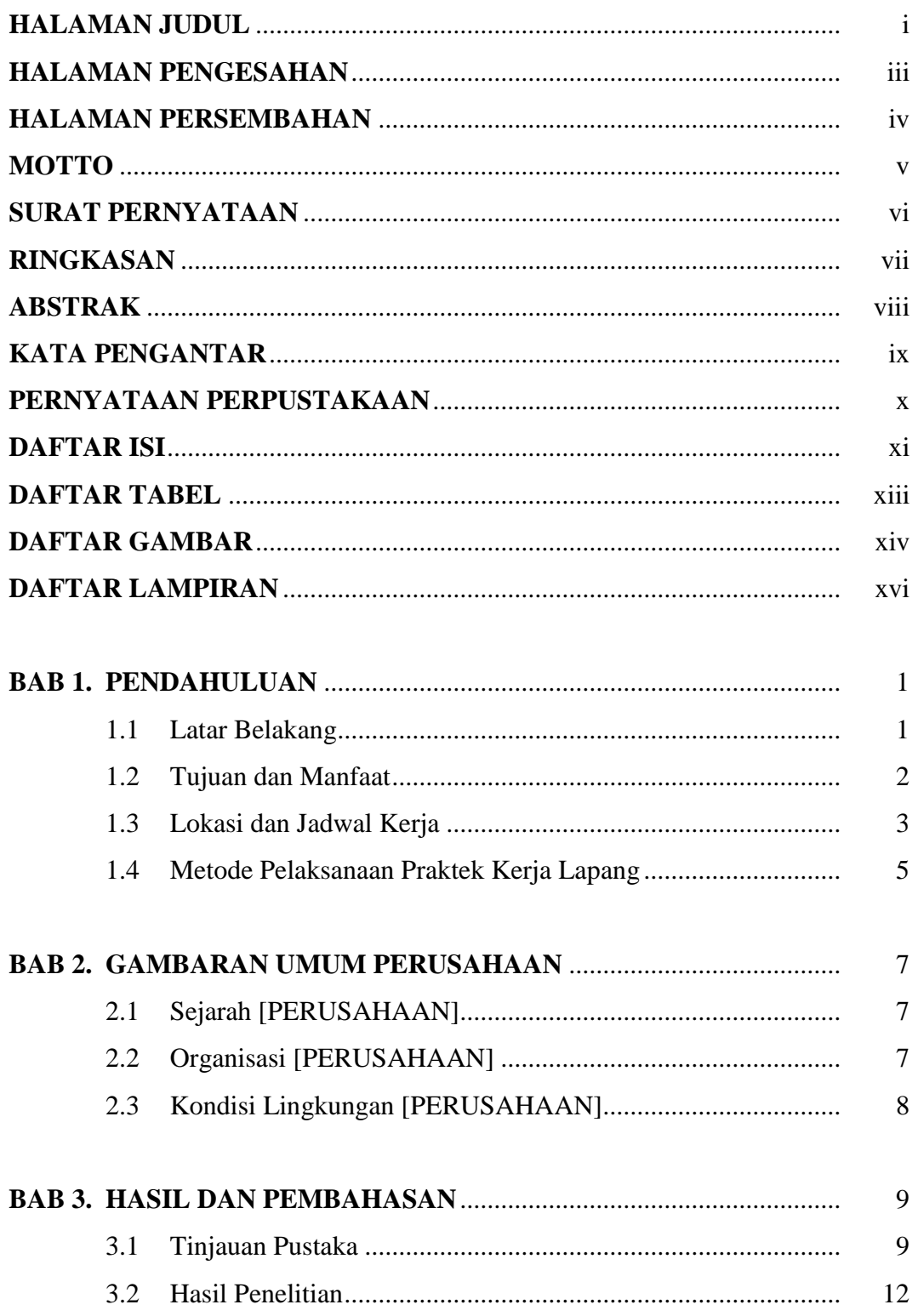

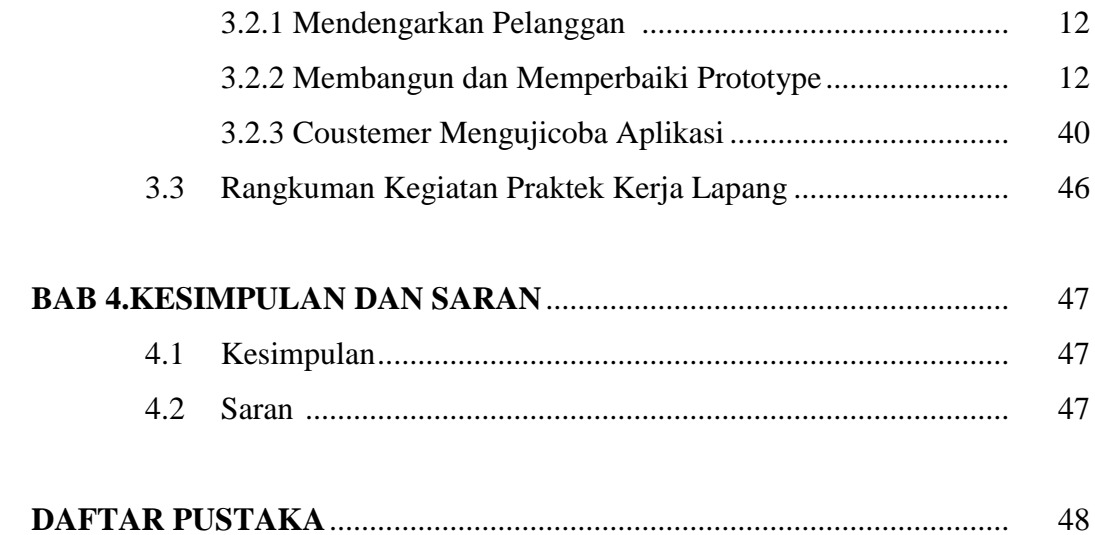

## **DAFTAR TABEL**

## Halam

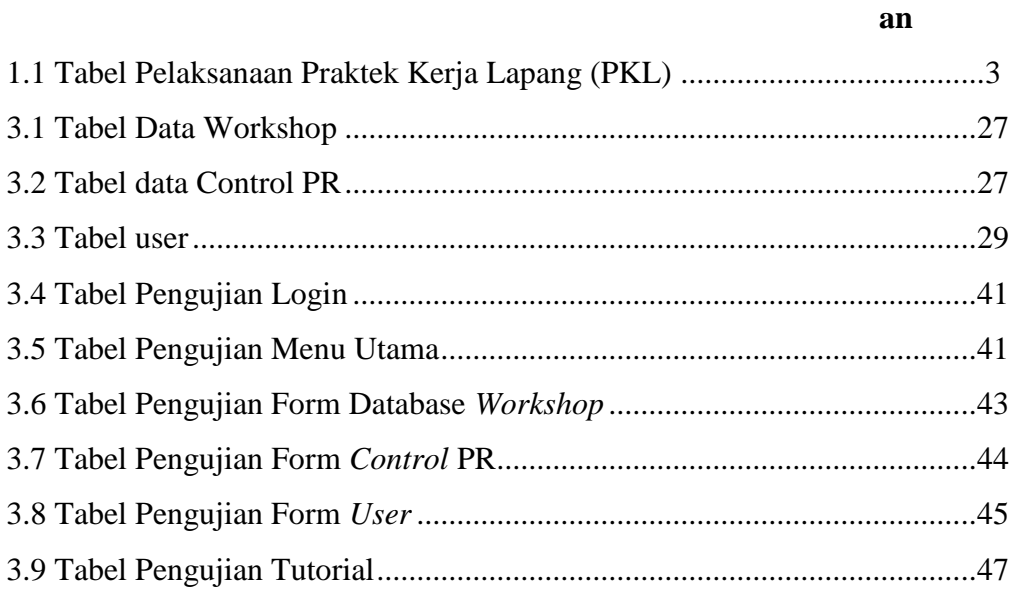

# **DAFTAR GAMBAR**

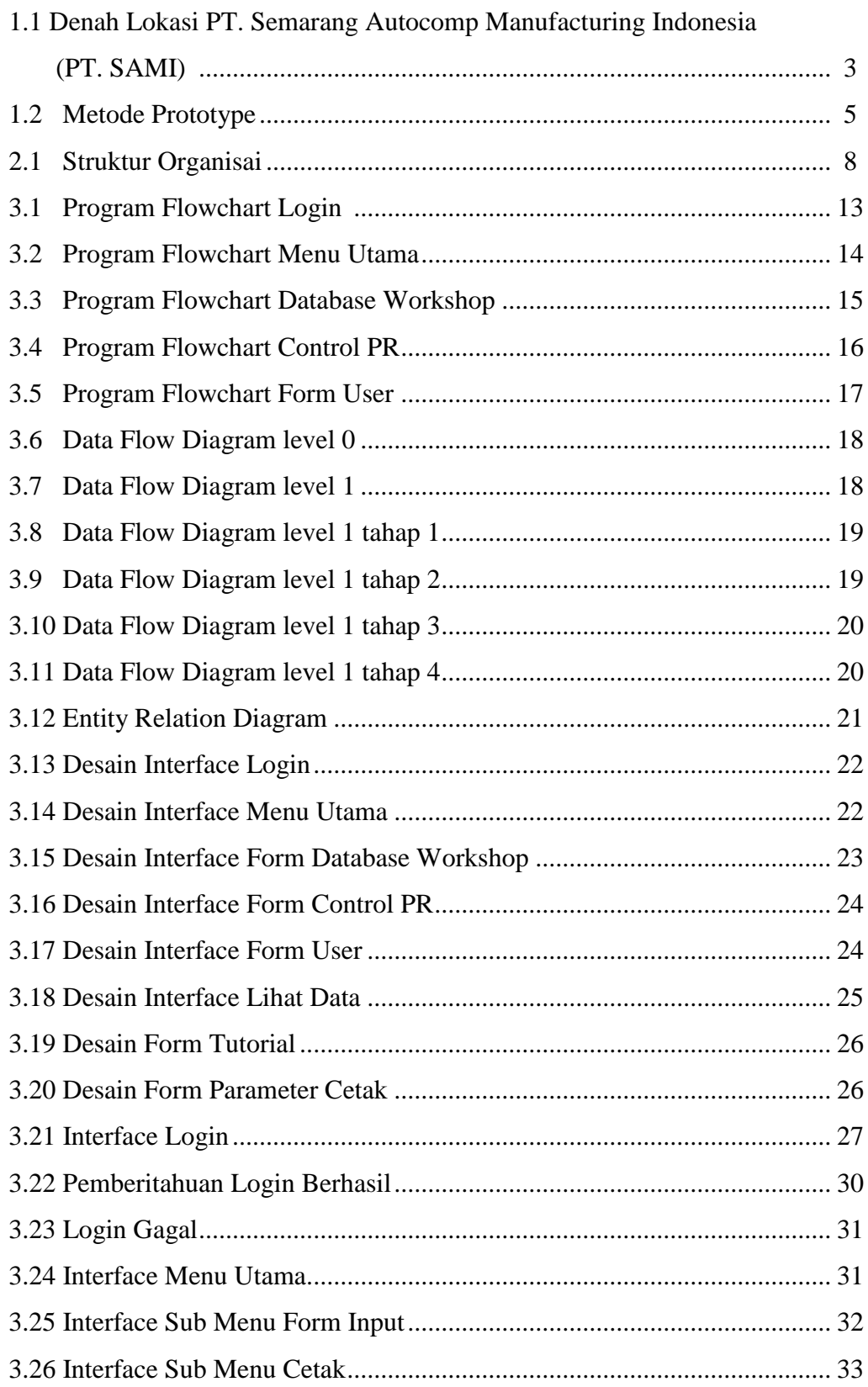

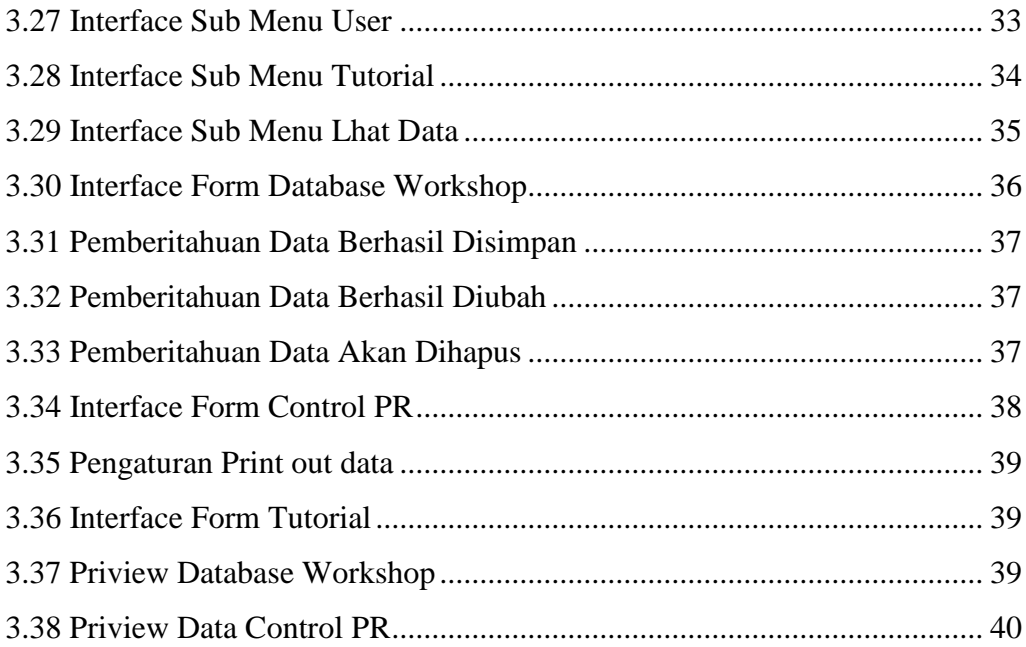

## **DAFTAR LAMPIRAN**

## **Halaman**

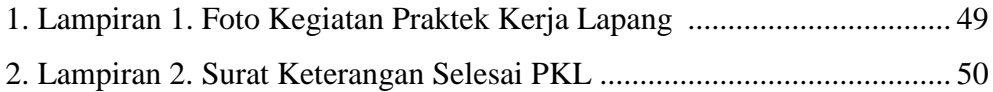

#### **BAB 1. PENDAHULUAN**

#### **1.1 Latar Belakang**

Perusahaan manufaktur merupakan perusahaan yang mendominasi yang terdaftar di Bursa Efek Indonesia (BEI). Perusahaan dalam industri manufaktur tersebut dikelompokkan menjadi beberapa sub kategori industri. Banyaknya perusahaan dalam industri dan kondisi perekonomian saat ini telah menciptakan suatu persaingan antar perusahaan. Persaingan membuat setiap perusahaan berusaha meningkatkan kinerja untuk mencapai tujuan seperti laba yang tinggi.

Keberadaan PT. SAMI sebagai salah satu perusahaan manufaktur yang cukup besar dengan mempunyai lebih dari 4000 karyawan yang didalamnya memiliki beberapa departemen dan terdiri dari beberapa *Section* dan Sub*section*, merupakan perusahaan yang bergerak pada pembuatan *wiring harness*. Untuk menghasilkan produksi yang unggul dan sesuai kriteria, maka dibutukan kerjasama antar departemen. Salah satu departemen yang terdapat dalam PT. SAMI adalah Departemen New Yazaki Sistem (NYS), yang merupakan departemen yang akan memandu bisnis perusahaan untuk mengontrol perkembangan *manufacturing* dan aktivitas produksi selama proses pembuatan *wiring harness*. Departemen NYS memiliki dua *Section*, yakni *Section Production Improvement* (PI) dan *Section Process Engineering* (Pr.E), dimana didalam *section* Pr.E terdapat *subsection Workshop*.

Sub*section workshop* merupakan bagian dari PT. SAMI yang bergerak dalam pembuatan *equipment* yang dibutuhkan PT. SAMI dalam menunjang kinerja proses pembuatan *wiring harness*. Banyaknya jenis item sering menyulitkan admin *section workshop* dalam mengontrol item yang masuk dan item yang keluar, mengakibatkan tidak akuratnya jumlah persediaan item sehingga menyulitkan dalam pembuatan *purchase requisition* (permohonan permintaan item) yang nantinya akan dibuat oleh admin departemen NYS.

Untuk membantu menyelesaikan permasalahnnya, departemen NYS memerlukan program aplikasi yang dapat memenuhi kebutuhannya, yang

17

didalamnya terdapat fasilitas untuk mengontrol persediaan item dan pengontrolan pembuatan *purchase requisition*. Dengan latar belakang tersebut, maka akan dibuat Aplikasi *Control Part* dan *Ordering* Sub Departemen *Workshop* dengan bahasa pemrograman Java pada Netbeans yang disesuaikan dengan kebutuhan departemen NYS.

### **1.2 Tujuan dan Manfaat**

#### 1.2.1 Tujuan

Tujuan dari pembuatan aplikasi ini adalah :

- 1. Membuat desain Aplikasi *Control Part* dan *Ordering* Sub Departemen *Workshop* menggunakan *Data Flow Diagram (DFD).*
- 2. Membuat program Aplikasi *Control Part* dan *Ordering* Sub Departemen *Workshop* dengan bahasa pemrograman java Netbeans.
- 1.2.2 Manfaat
- 1. Aplikasi *Control Part* dan *Ordering* Sub Departemen *Workshop* nantinya dapat meningkatkan efesiensi dan efektifitas kinerja PT. SAMI dalam pembuatan *Purchase requisition*.
- 2. Aplikasi ini diharapkan mampu mengolah data *part* masuk dan data *part* keluar secara lebih akurat.
- 3. Dapat melakukan manajemen secara terpadu dan sistematik terhadap setiap aktivitas penggunan *part* pada bagian *Workshop*.

## **1.3 Lokasi dan Jadwal Kerja**

1.3.1 Lokasi

Lokasi pelaksanaan Praktek Kerja Lapang (PKL) adalah di PT. SAMI, Jl. Walisongo Km 9,8 Kel. Tugurejo Kec. Tugu Semarang 50151 Fax: (024) – 8665178. Dibawah ini merupakan denah lokasi pelaksanaan Praktek Kerja Lapang (PKL).

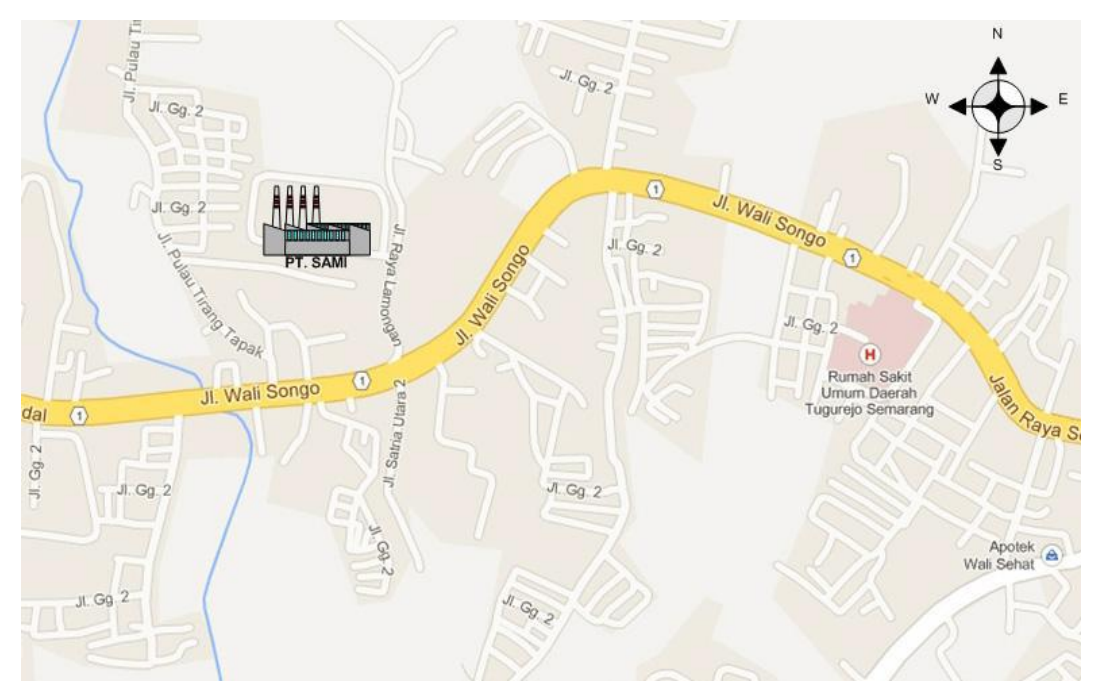

**Gambar 1.1** Denah Lokasi PT. SAMI

## 1.3.2 Jadwal Kerja

Praktek Kerja Lapang (PKL) ini dilaksanakan pada tanggal 01 Maret 2014 sampai 31 Mei 2014. PKL dilakukan pada hari kerja kantor yaitu hari senin sampai hari jumat dengan batasan waktu kerja pukul 07.15 WIB - 16.30 WIB. Ketentuan yang diterapkan oleh Program Studi Manajemen Informatika yaitu minimal 250 jam. Adapun perhitungan jam PKL yaitu: 8,5 jam x 29 hari = 258.1 jam sebagai jam kerja efektif ditambah dengan jam lembur ketika terdapat banyak tugas di lokasi PKL dan pengerjaan laporan diluar jam pelaksanaan PKL. Tabel 1.1 Tabel jadwal pelaksanaan Praktek Kerja Lapang (PKL)

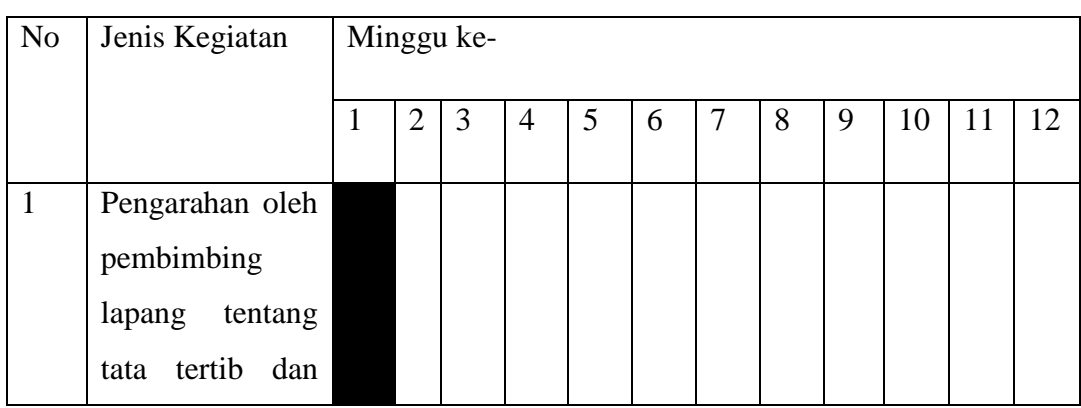

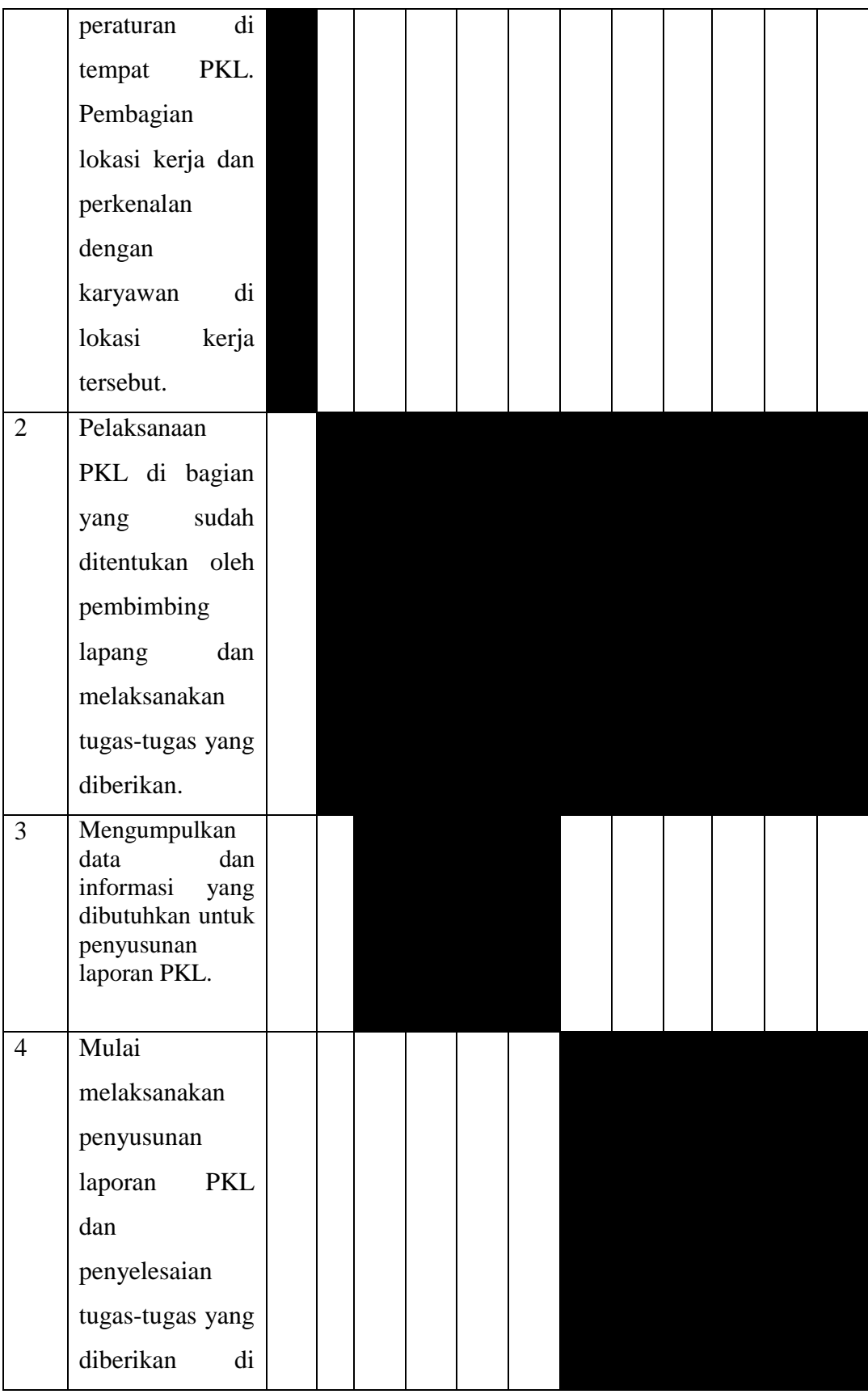

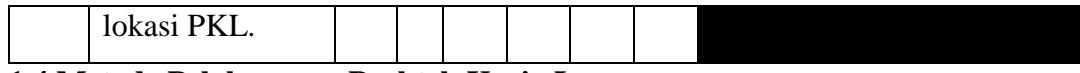

## **1.4 Metode Pelaksanaan Praktek Kerja Lapang**

Metode Pelaksanaan yang digunakan dalam Praktek Kerja Lapang yaitu metode Prototype.

Menurut Roger S. Pressman metode Prototype melewati tiga proses, yaitu pengumpulan kebutuhan, perancangan, dan evaluasi Prototype. Proses-proses tersebut dapat dijelaskan sebagai berikut:

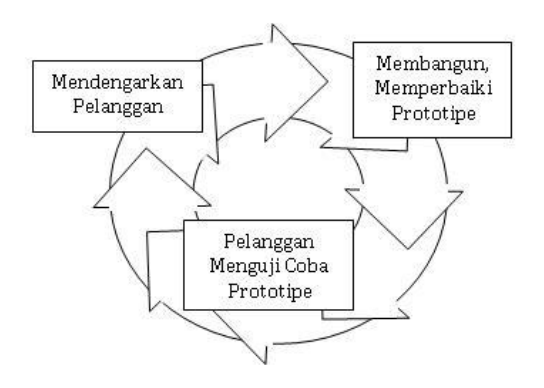

Gambar 1.2 Metode Prototype

- **1.** Mendengarkan Pelanggan: developer dan klien bertemu dan menentukan tujuan umum, kebutuhan yang diketahui dan gambaran bagian-bagian yang akan dibutuhkan berikutnya. Pada tahap ini penulis mengumpulkan data dan informasi dari perusahaan guna merancang aplikasi yang dibutuhkan oleh perusahaan.
- **2.** Membangun, memperbaiki prototype: perancangan dilakukan cepat dan rancangan mewakili semua aspek software yang diketahui, dan rancangan ini menjadi dasar pembuatan prototype. Pada tahap ini, setelah mendapatkan data dan informasi yang dibutuhkan perusahaan, penulis mulai merancang aplikasi sesuai dengan yang dibutuhkan perusahaan, serta melanjutkan membuatnya menjadi aplikasi yang sesuai dan tepat guna.

Pelanggan Menguji coba prototype: klien mengevaluasi prototype yang dibuat dan digunakan untuk memperjelas kebutuhan software. Pada tahap in, aplikasi yang telah dirancang dan dibuat oleh penulis, akan diuji perusahaan apakah

aplikasi tersebut sesuai dengan yang dibutuhkan atau tidak, jika tidak maka proses akan diulang dari tahap pertama.

#### **BAB 2. GAMBARAN UMUM PERUSAHAAN**

#### **2.1 Sejarah Perusahaan**

PT. Semarang Autocomp Manufacturing Indonesia (PT. SAMI) adalah perusahaan Penanaman Modal Asing (PMA) Jepang yang bergerak dalam bidang industri komponen otomotif dan merupakan manufacturing Sistem Distribusi Elektrik atau biasa disebut *wiring harness*. PT. Semarang Autocomp Manufacturing Indonesia (PT. SAMI) merupakan bagian dari perusahaan grup dari Jepang, yang dikelola oleh yang berdiri sejak 7 Januari 2002, dengan customer seperti General Motor (Holden, Chevrolet, Buick & GMC) Hino.

*Wiring harness* adalah salah satu komponen pada kendaraan bermotor yang tersusun atas kabel, terminal, connector dan bahan-bahan pelengkap lainnya. Bahan-bahan pembentuk *Wiring harness* tersebut dirangkaikan sedemikian rupa sehingga menjadi satu *Wiring harness*. Pada umumnya pada setiap unit kendaraan bermotor terdapat beberapa set *Wiring harness*. Pada kendaraan bermotor, *Wiring harness* tersebut berfungsi sebagai rangkaian penghantar arus listrik, agar semua komponen listrik yangada pada kendaraan bermotor tersebut dapat berfungsi. *Wiring harness* dibuat dengan menggunakan bahan terminal dan connector agar mudah memasang serta melepaskannya dari badan kendaraan bermotor.

#### **2.2 Struktur Organisasi Perusahaan**

Struktur organisasi PT. SAMI dapat digambarkan sebagai berikut :

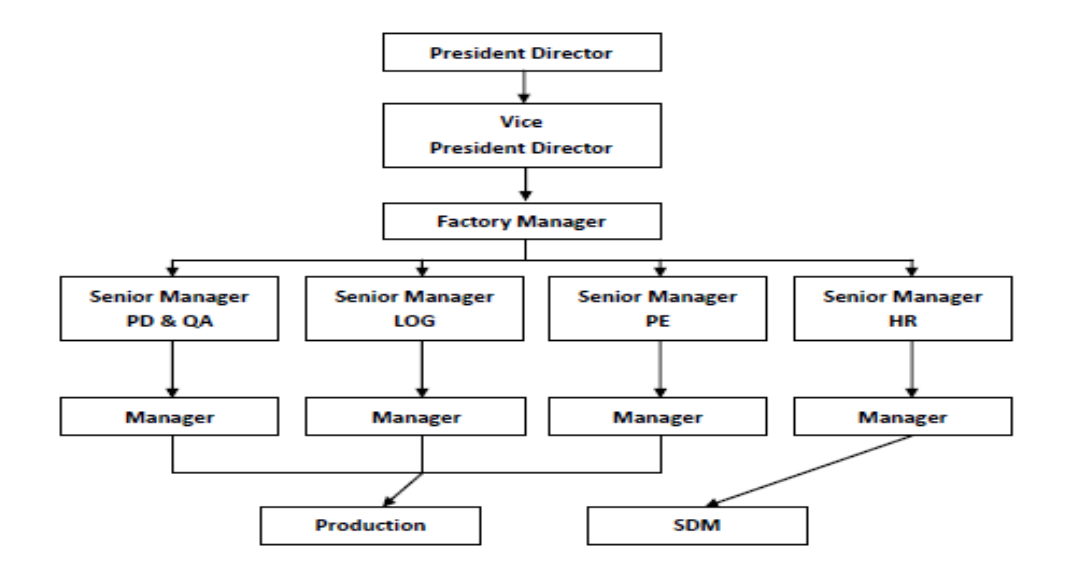

**Gambar 2.1** Struktur Organisasi Perusahaan

#### **2.3 Kondisi Lingkungan Perusahaan**

#### **2.3.1 Lingkungan Fisik**

PT. SAMI terletak di JL. Walisongo Km. 9,8 Kel. Tugurejo Kec. Tugu Semarang yang merupakan cabang dari Perusahaan Jepang yang bergerak dalam bidang pembuatan *Wiring harness*. Terletak dilokasi strategis pada jalur pantura serta merupakan daerah khusus industri yang berada di wilayah barat kota Semarang.

## **2.3.2 Lingkungan Non FIsik**

Karyawan yang bekerja di PT. SAMI merupakan karyawan yang telah lolos dalam seleksi penerimaan karyawan baru yang diadakan oleh perusahaan. Penerimaan karyawan baru melalui tahapa sangat selektif dan diutamakan mempunyai fisik yang prima.

#### **BAB 3. HASIL DAN PEMBAHASAN**

#### **3.1 Tinjauan Pustaka**

### **3.1.1 Aplikasi**

Aplikasi merupakan penerapan, pengimplementasian suatu hal, data, permasalahan, pekerjaan kedalam suatu sarana atau media yang dapat digunakan untuk menerapkan atau mengimplementasikan hal atau permasalahan tersebut sehingga berubah menjadi suatu bentuk yang baru, tanpa menghilangkan nilai – nilai dasar dari hal, data, permasalahan atau pekerjaan. Jadi dalam hal ini hanya bentuk dari tampilan data yang berubah sedangkan isi yang termuat dalam data tersebut tidak mengalami perubahan(elib.unikom.ac.id,2009).

## *3.1.2 Purchase requisition*

*Purchase requisition* adalah suatu dokumen yang dibuat untuk mengajukan permohonan pembelian barang kebagian *Purchase*. *Purchase requisition* dibuat berdasarkan stok minimal pada lembaran stok, atau berdasarkan pada permintaan barang jenis baru yang belum ada sebelumnya.

### **3.1.3 Netbeans**

Netbeans memiliki IDE (*Integrated Development Environment*), ada juga yang bilang *Integrated Design Environment* dan *integrated Debugging Environment,* yakni sebuah program/alat bantu yang terdiri atas *Editor, Compiler, Debugger* dan *design* yang terintegrasi dalam satu aplikasi (Huda, 2010).Netbeans merupakan produk open source yang digunakan untuk pemrograman baik menulis kode, mengompilasi, mencari kesalahan dan mendistribusikan program (Wahana, 2010).

Netbeans merupakan salah satu proyek open source yang disponsori oleh Sun Microsystem. Proyek ini berdiri pada tahun 2000 dan telah menghasilkan 2 produk, yaitu NetBeans IDE dan NetBeans Platform. NetBean IDE merupakan produk yang digunakan untuk melakukan pemrograman baik menulis kode, mengcompile, mencari kesalahan dan mendistribusikan program. Sedangkan NetBeans platform adalah sebuah modul yang merupakan keragka awal/ pondasi dalam membangun aplikasi desktop besar. NetBeans juga menyediakan paket yang lengkap dalam pemrograman dari pemrograman standar(aplikasi desktop), pemrograman enterprise, dan pemrograman perangkat mobile. (Wahana : 2010).

#### *3.1.4 Data Flow Diagram*

Menurut Menurut Yourdan dan DeMarco, *Data Flow Diagram* (DFD) adalah alat pembuatan model yang memungkinkan profesional sistem untuk menggambarkan sistem sebagai suatu jaringan proses fungsional yang dihubungkan satu sama lain dengan alur data, baik secara manual maupun komputerisasi. DFD ini sering disebut juga dengan nama *Bubble chart, Bubble diagram,* model proses, diagram alur kelja, atau model fungsi. DFD ini adalah salah satu alat pembuatan model yang sering digunakan, khususnya bila fungsi- fungsi sistem merupakan bagian yang lebih penting dan kompleks dari pada data yang dimanipulasi oleh sistem. Dengan kata lain, DFD adalah alat pembuatan model yang memberikan penekanan hanya pada fungsi sistem.

DFD ini merupakan alat perancangan sistem yang berorientasi pada alur data dengan konsep dekomposisi dapat digunakan untuk penggambaran analisa maupun rancangan sistem yang mudah dikomunikasikan oleh profesional sistem kepada pemakai maupun pembuat program.

### **3.1.5 Basisdata / Database**

Basis data atau database adalah kumpulan dari data yang saling berhubungan antara yang satu dengan yang lain, tersimpan di perangkat keras komputer dan digunakan perangkat lunak untuk memanipulasinya. Basis data merupakan salah satu komponen yang penting dalam sistem informasi, karena merupakan basis dalam menyediakan informasi bagi para pemakai.

## **3.1.6** *Flowchart* **Diagram**

Menurut Jogiyanto (2005:795) mengemukakan bahwa "Diagram alir adalah bagan (*chart*) yang menunjukan alur (*flow*) di dalam program atau prosedur system 123 Index Program Escape Program secara logika. Bagan alur digunakan terutama untuk alat bantu komunikasi dan untuk dokumentasi". *Flowchart* dapat menunjukan secara jelas arus pengendalian suatu algoritma di dalam program. Bentuk-bentuk diagram alur atau *flowchart* yang sering digunakan di dalam proses pembuatan program adalah sebagai berikut :

1. Diagram Alir Sistem (*System Flowchart*)

*System flowchart* merupakan bagan yang menunjukkan arus pekerjaan secara keseluruhan dari sistem dan urutan dari prosedur-prosedur secara detail didalam suatu sistem komputerisasi yang bersifat fisik.

2. Diagram Alir Program (*Program Flowchart*)

Merupakan bagan alir yang menjelaskan secara rinci langkah-langkah dari proses program. Adapun teknik pembuatan *flowchart* yang sering digunakan adalah program *flowchart*. Teknik pembutan *flowchart* di bagi menjadi dua (2), yaitu :

a. *General Way*

Teknik pembuatan *flowchart* dengan cara ini lazim digunakan dalam menyusun logika suatu program yang menggunakan proses pengulangan secara tidak langsung (*Non Direct Loop*).

b. *Interaction Way*

Teknik pembuatan *flowchart* dengan cara ini biasanya dipakai untuk logika program yang cepat serta bentuk permasalahan yang kompleks.

#### **3.1.7** *Entity Relationship* **Diagram (ERD)**

*Entity Relationship* Diagram adalah suatu model jaringan yang menggunakan susunan data yang disimpan dalam sisitem secara abstrak. Tujuan utama dari penggambaran ERD adalah untuk menunjukkan struktur objek data (*entity*) dan hubungan yang ada pada objek tersebut. ERD berguna pada professional system karena ERD memperlihatkan hubungan antara data store pada DFD (Al-Bahra Bin Ladjamudin, 2005:142).

#### **3.2 Hasil Penelitian**

Metode yang penulis gunakan dalam pembuatan aplikasi *control part* dan *ordering* sub *section workshop*, dimana pada metode prototype terdapat tiga langkah penyelesaian, yakni mendengarkan customer, membangun dan memperbaiki prototype, serta pelanggan menguji coba. Berikut hasil kegiatan berdasarkan langkah kegiatan metode prototype.

### **3.2.1 Mendengarkan Pelanggan**

Pada tahap ini dilakukan pengumpulan dari aplikasi dengan cara mendengarkan keluham dari calon pengguna aplikasi, serta bersama-sama mendifinisikan format seluruh aplikasi yang akan dibuat. Untuk membuat suatu aplikasi yang sesuai kebutuhan, maka harus diketahui terlebih dahulu bagaiman kegiatan yang sedang berjalan untuk selanjutnya mengetahui masalah yang terjadi.

Setelah melakukan diskusi dengan calon pengguna dari departemen NYS, dapat disimpulkan bahwa departemen NYS memerlukan aplikasi yang mampu mengontrol persediaan item, dan mampu mengontrol pembuatan purchasing requisition.

Untuk itu, penulis membutuhkan sampel data item dan sampel data hasil pembuatan purchasing requisition dengan tujuan data dapat diolah ataupun dianalisis untuk mendapatkan informasi dalam pembuatan aplikasi. Selain itu, dibutuhkan adanya contoh form inputan sebagai referensi pembuatan form inputan pada aplikasi.

#### **3.2.2 Membangun dan Memperbaiki Prototype**

Pada tahap ini, dilakukan perancangan dan pembuatan aplikasi yang berfokus pada kebutuhan system yang telah didesinisikan dan didiskusikan dengan calon pengguna. Berikut *Flowchart* dan Desain Data *Flow* Diagram aplikasi *control* part dan ordering sub *section Workshop*.

a. Program *Flowchart* Aplikasi

Diagram alir adalah bagan (*chart*) yang menunjukan alur (*flow*) di dalam program atau prosedur system. Index Program Escape Program secara logika. Bagan alur digunakan terutama untuk alat bantu komunikasi dan untuk dokumentas

Merupakan bagan alir yang menjelaskan secara rinci langkah-langkah dari proses program. Adapun teknik pembuatan *flowchart* yang sering digunakan adalah program *flowchart*.

### 1. Program *Flowchart Login*

Program *flowchart login* memberikan informasi berupa cara kerja *login* aplikasi dengan sistem yang berurutan. Proses *login* merupakan proses awal yang dilakukan oleh *user* untuk mulai menggunakan aplikasi. Berikut gambar 3.1 merupakan program *flowchart Login* yang telah dibangun.

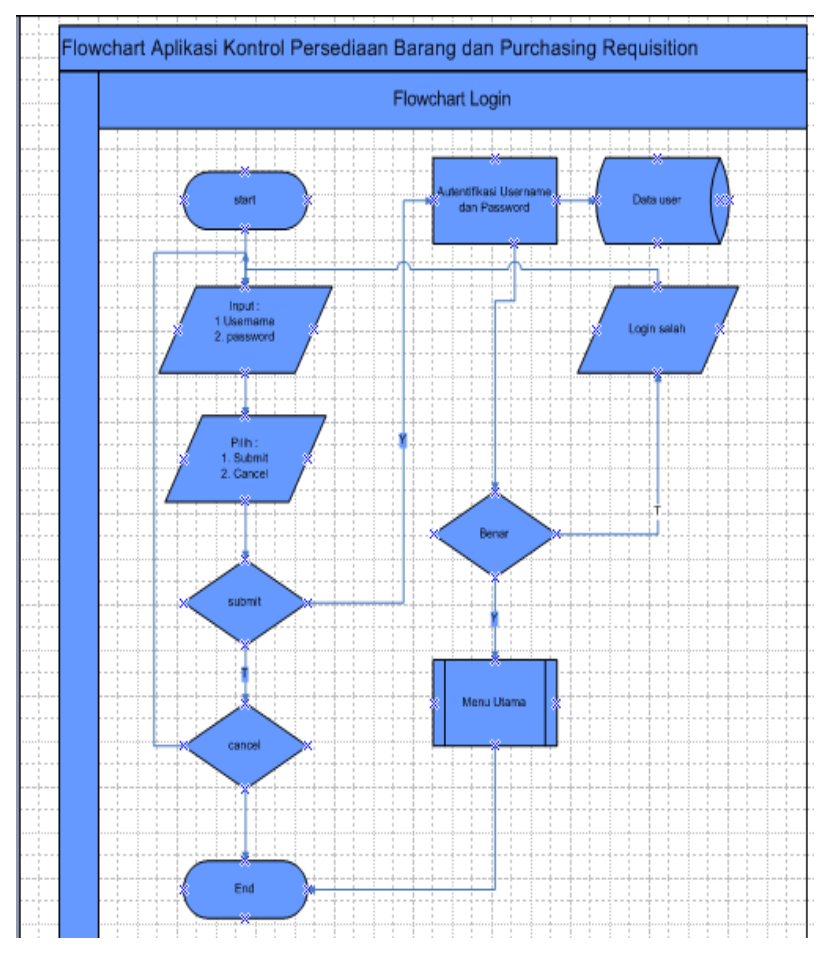

Gambar 3.1 Program *Flowchart Login*

## 2. Program *Flowchart* Menu Utama

Program *flowchart* menu utama merupakan program *flowchart* yang menjelaskan menu utama aplikasi dengan sistem yang berurutan. Berikut gambar 3.2 merupakan gambar program *flowchart* menu utama aplikasi kontrol persediaan barang dan kontrol PR.

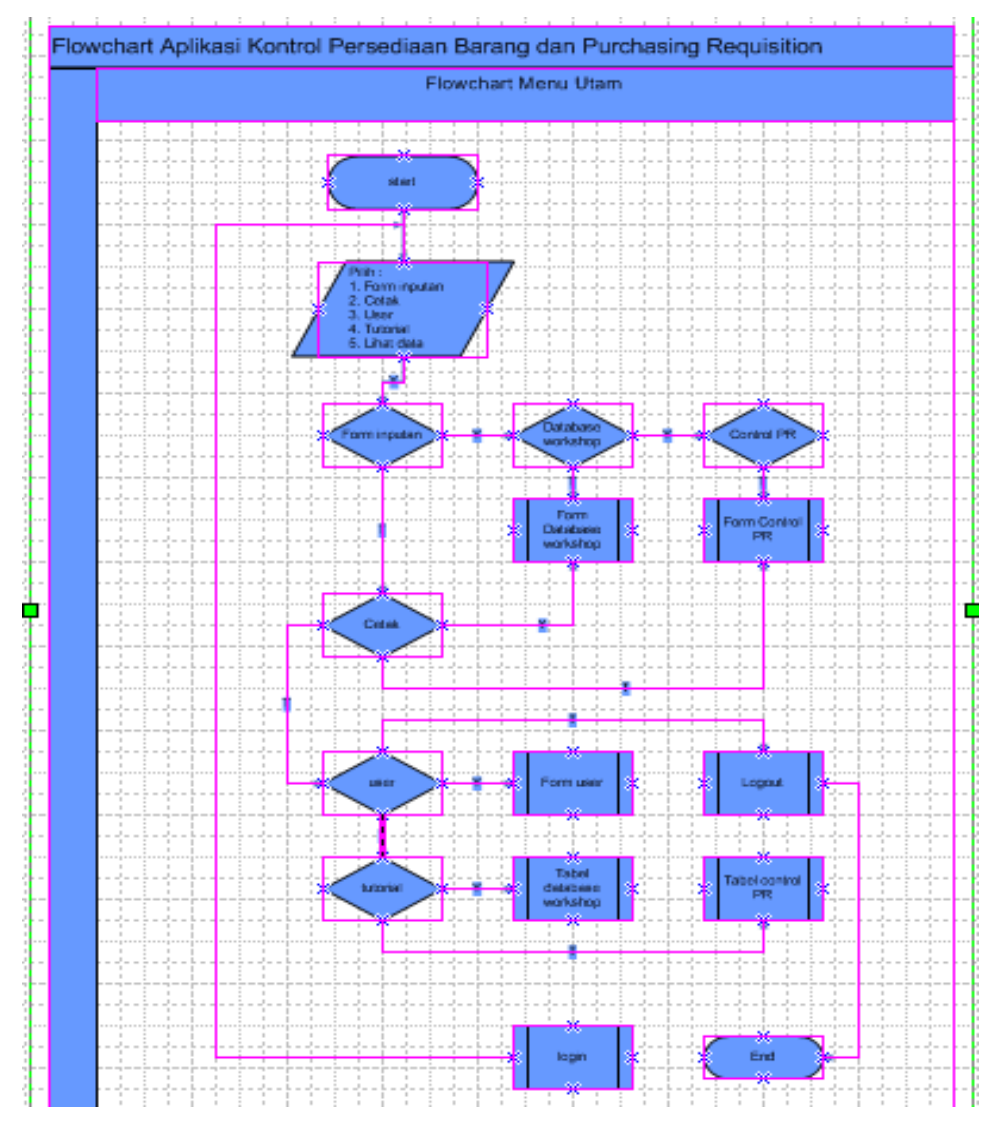

Gambar 3.2 Program *Flowchart* Menu Utama

## 3. Program *Flowchart* Form Database *Workshop*

Program *flowchart* form database *workshop* merupakan diskripsi penjelasan sistem form database pada aplikasi, yang dijelaskan sesuai dengan

sistem yang digunakan. Berikut gambar 3.3 merupakan gambar program *flowchart* form database *workshop*.

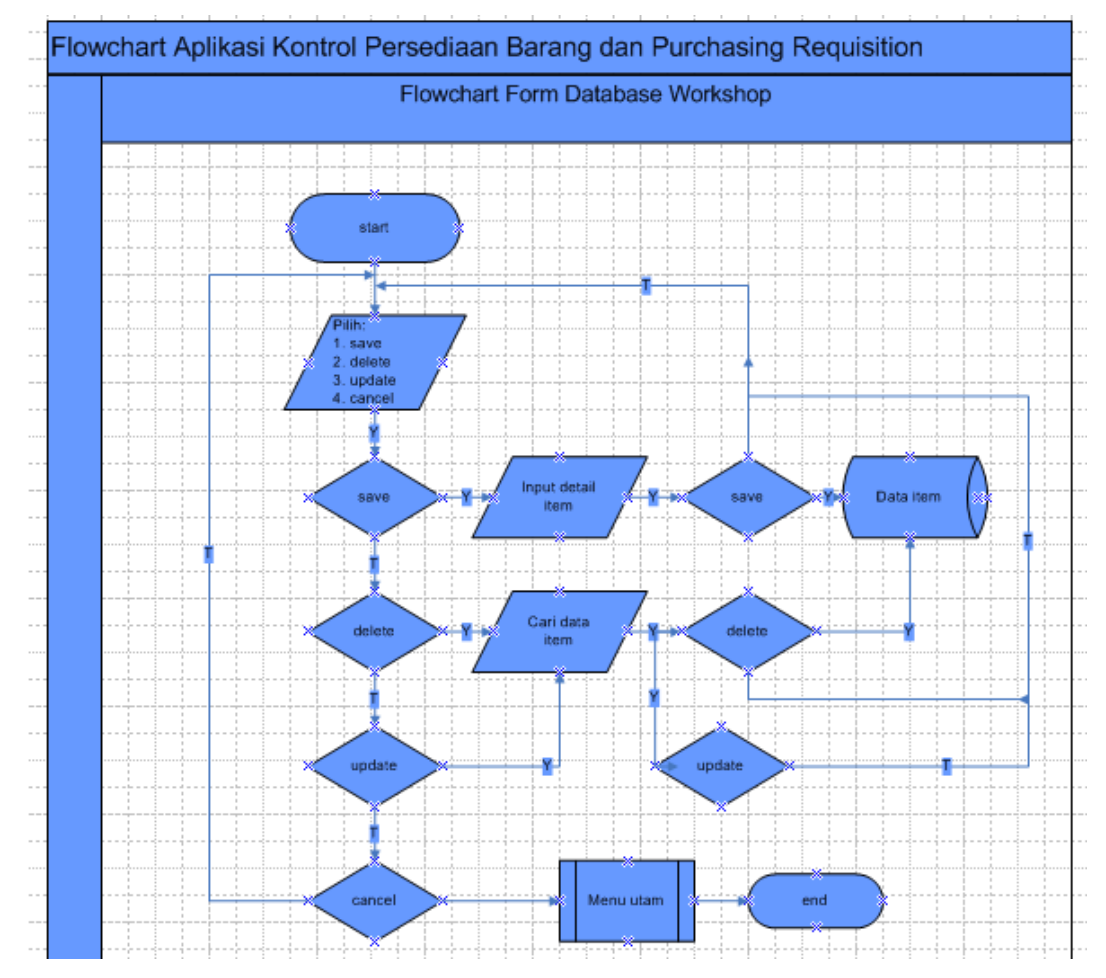

Gambar 3.3 Program *Flowchart* Form Database *Workshop*

## 4. Program *Flowchart* Form Kontrol *Purchase requisition*

Program *flowchart* form kontrol *purchase requisition* memberikan informasi berupa cara kerja kontrol *purchase requisition* pada aplikasi dengan sistem yang berurutan. Berikut gambar 3.4 merupakan gambar program *flowchart* form *user* yang telah dibangun.

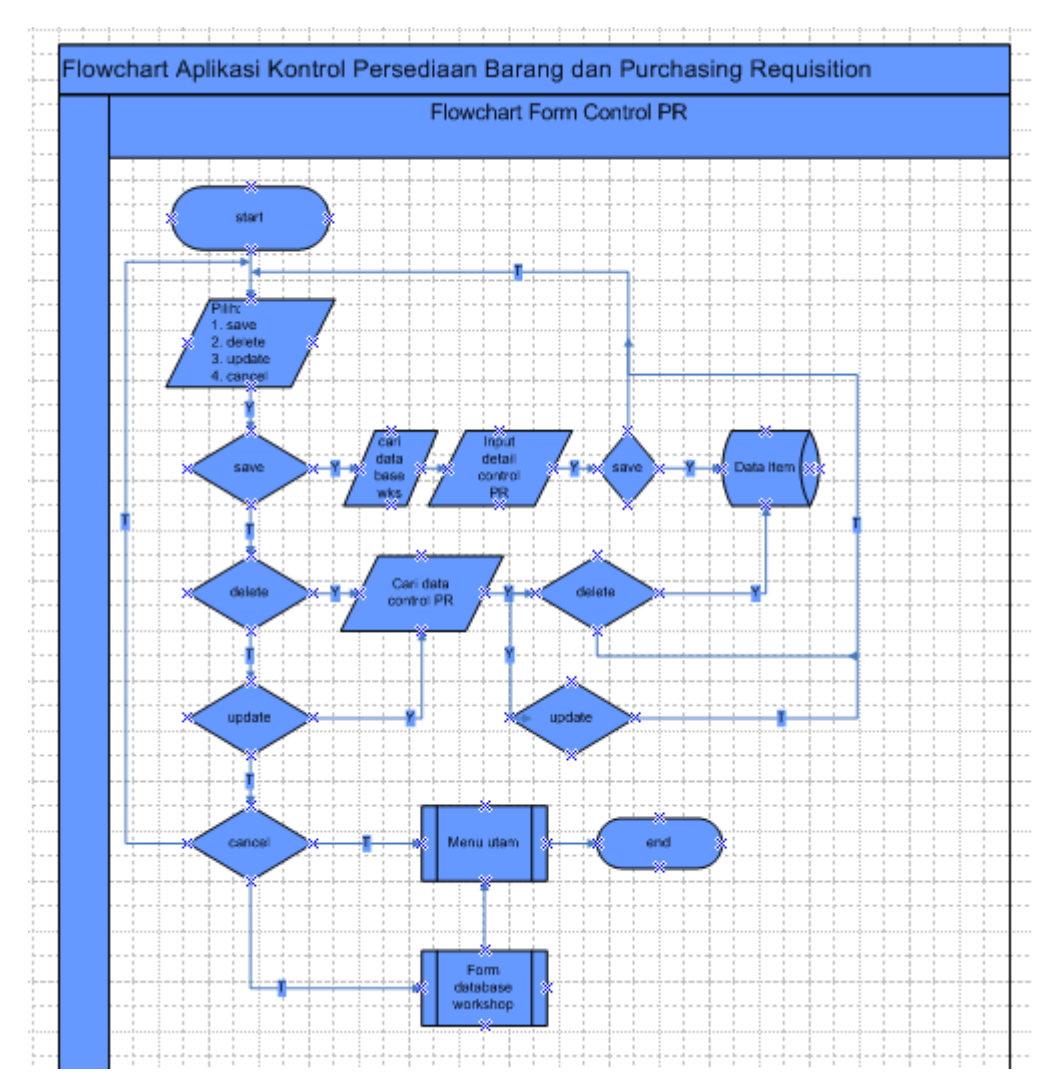

Gambar 3.4 Program *Flowchart* Form Kontrol *Purchase requisition*

## 5. Program *Flowchart* Form *User*

Program *flowchart* form *user* memberikan informasi berupa cara kerja form *user* pada aplikasi dengan sistem yang berurutan. Form *user* merupakan form yang digunakan oleh *user*, untuk melakukan registrasi terhadap aplikasi. Berikut gambar 3.5 merupakan gambar program *flowchart* form *user* yang telah dibangun.

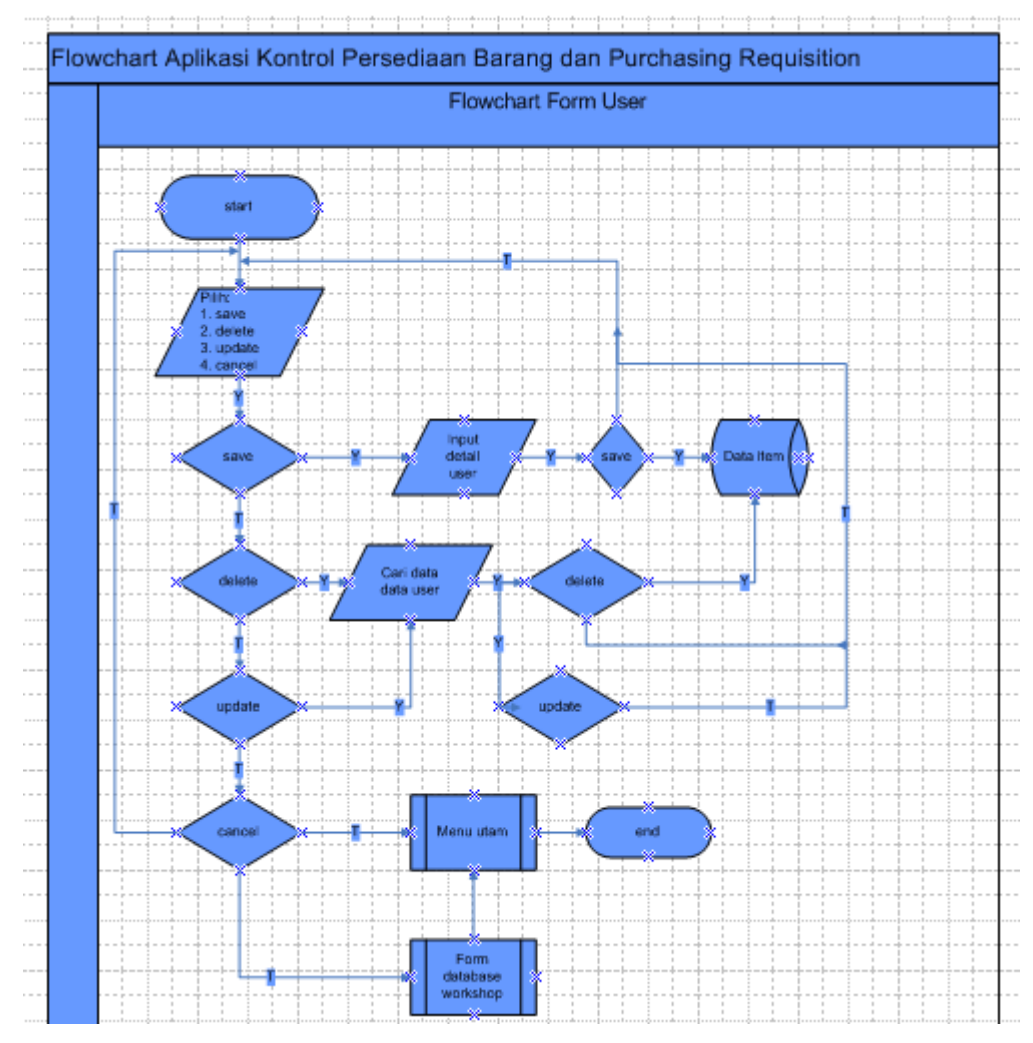

Gambar 3.5 Program *Flowchart* Form *User*

## b. Data *Flow* Diagram Aplikasi

*Data Flow Diagram* (DFD) adalah alat pembuatan model yang memungkinkan profesional sistem untuk menggambarkan sistem sebagai suatu jaringan proses fungsional yang dihubungkan satu sama lain dengan alur data, baik secara manual maupun komputerisasi. DFD ini sering disebut juga dengan nama *Bubble chart, Bubble diagram,* model proses, diagram alur kelja, atau model fungsi. DFD ini adalah salah satu alat pembuatan model yang sering digunakan, khususnya bila fungsi- fungsi sistem merupakan bagian yang lebih penting dan kompleks dari pada data yang dimanipulasi oleh sistem. Dengan kata lain, DFD adalah alat pembuatan model yang memberikan penekanan hanya pada fungsi sistem.

#### 1. Data *Flow* Diagram Level 0

Data *flow* diagram level 0 aplikasi kontrol jumlah produksi dan kontrol *purchase requisition* merupaka data *flow* awal sebelum dilakukan dikompos, dimana terdapat Aplikasi sebagai pusatnya dan Admin NYS dan Admin *Workshop* sebagai pengguanya. Berikut gambar 3.6 merupakan Data *flow* diagram level 0 aplikasi kontrol jumlah persediaan barang dan kontrol *purchase requisition*.

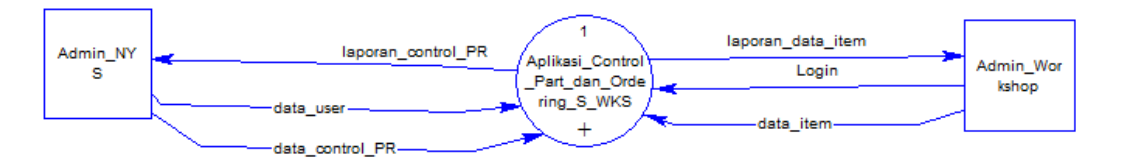

Gambar 3.6 Data *Flow* Diagram Level 0

#### 2. Data *Flow* Diagram Level 1

Data *flow* diagram level 1 merupakan hasil decompose awal terhadap data *flow* diagram level 0, dimana data *flow* menjadi lebih komplek. Berikut gambar 3.7 merupakan data *flow* diagram level 1 aplikasi kontrol jumlah persediaan barang dan kontrol purchase.

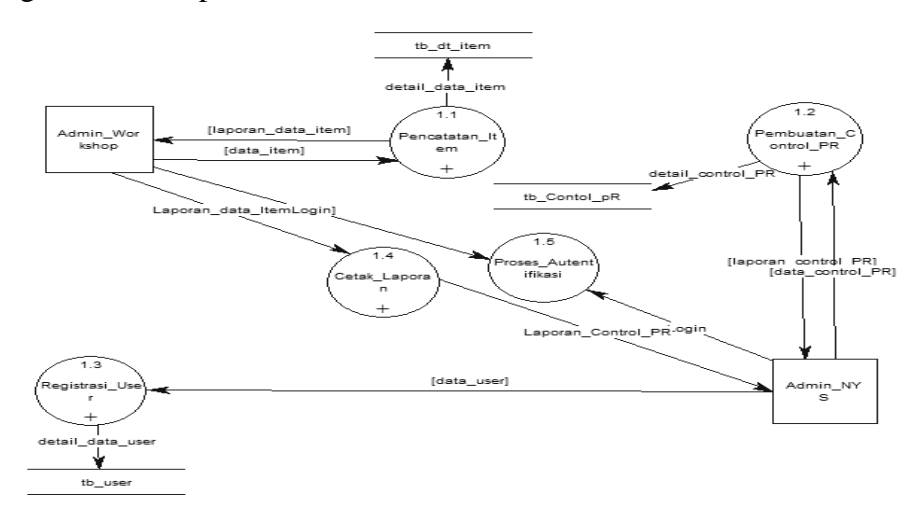

Gambar 3.7 Data *Flow* Diagram Level 1

3. Data *Flow* Diagram Level 1 Tahap 1

Data *flow* diagram level 1 tahap 1 merupakan hasil decompose dari data *flow* diagram level 1. Diamana pada tahap 1 terdapat 1 proses yakni simpan data yang dilakukan oleh admin *workshop* dan satu store tabel data item. Berikut gambar 3.8 data *flow* diagram level 1 tahap 1.

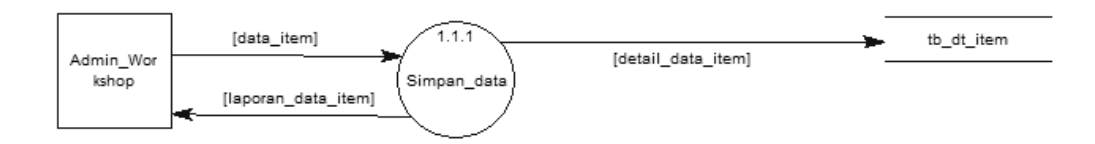

Gambar 3.8 Data *Flow* Diagram Level 1 Tahap 1

## 4. Data *Flow* Diagram Level 1 Tahap 2

Data *flow* diagram level 1 tahap 2 merupakan hasil decompose dari data *flow* diagram level 1. Diamana pada tahap 1 terdapat 2 proses yakni simpan hasil inputan kontrol PR yang dilakukan oleh admin NYS dan satu store tabel *control* PR. Berikut gambar 3.9 data *flow* diagram level 1 tahap 2.

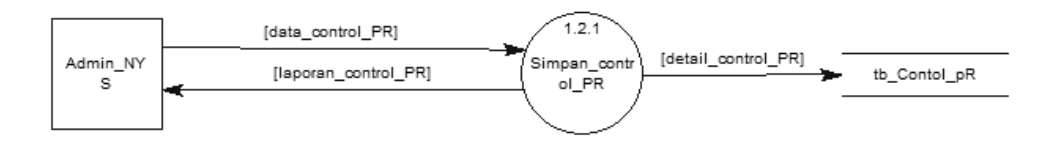

Gambar 3.9 Data *Flow* Diagram Level 1 Tahap 2

## 5. Data *Flow* Diagram Level 1 Tahap 3

Data *flow* diagram level 1 tahap 3 merupakan hasil decompose dari data *flow* diagram level 1. Diamana pada tahap 1 terdapat 3 proses yakni simpan data *user* yang dilakukan oleh admin NYS dan satu store tabel *user*. Berikut gambar 3.10 data *flow* diagram level 1 tahap 3.

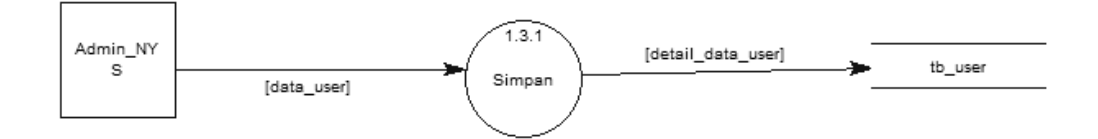

Gambar 3.10 Data *Flow* Diagram Level 1 Tahap 3

#### 6. Data *Flow* Diagram Level 1 Tahap 4

Data *flow* diagram level 1 tahap 4 merupakan hasil decompose dari data *flow* diagram level 1. Diamana pada tahap 1 terdapat 4 proses yakni cetak yang dilakukan oleh admin *workshop*. Berikut gambar 3.11 data *flow* diagram level 1 tahap 4.

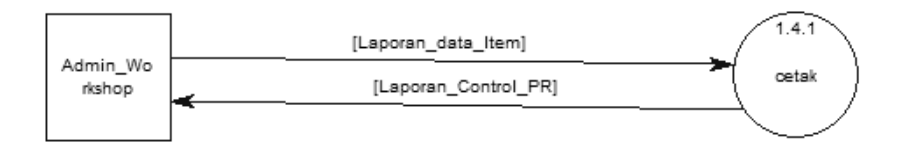

Gambar 3.11 Data *Flow* Diagram Level 1 Tahap 4

#### c. *Entity Relationship* Diagram

*Entity Relationship* Diagram adalah suatu model jaringan yang menggunakan susunan data yang disimpan dalam sisitem secara abstrak. Tujuan utama dari penggambaran ERD adalah untuk menunjukkan struktur objek data (*entity*) dan hubungan yang ada pada objek tersebut. ERD berguna pada professional system karena ERD memperlihatkan hubungan antara data store pada DFD. Seperti pada gambar 3.12 berikut.

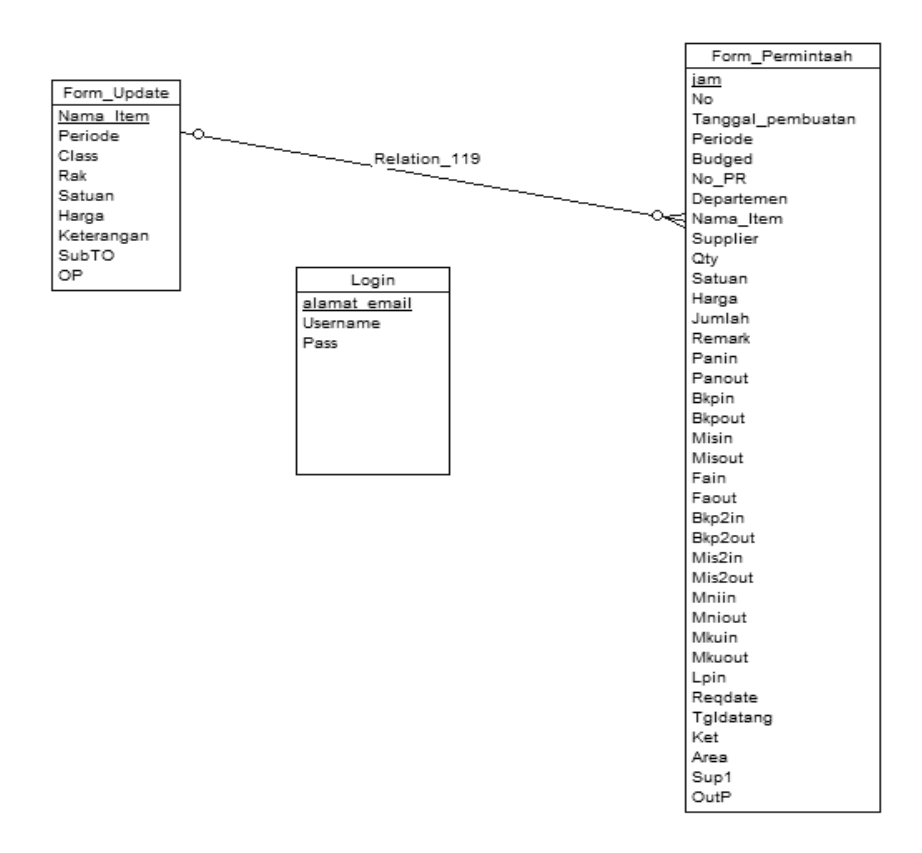

Gambar 3.12 *Entity Relationship* Diagram

## d. Desain *Interface*

Setelah rancangan sistem dibuat dan kebutuhan-kebutuhan sistem telah terpenuhi, maka penulis membuat desain *Interface* program yang dipaparkan di bawah ini.

## 1. Desain *Interface Login*

Desain *Interface Login* merupakan jendela awal yang harus dilewati *user*, sebelum memasuki menu utama, apabila *user* tidak *login* terlebih, maka *user* tidak akan dapat melangkah pada jendela form yang lain. Berikut gambar 3.13 desain *interface login*.

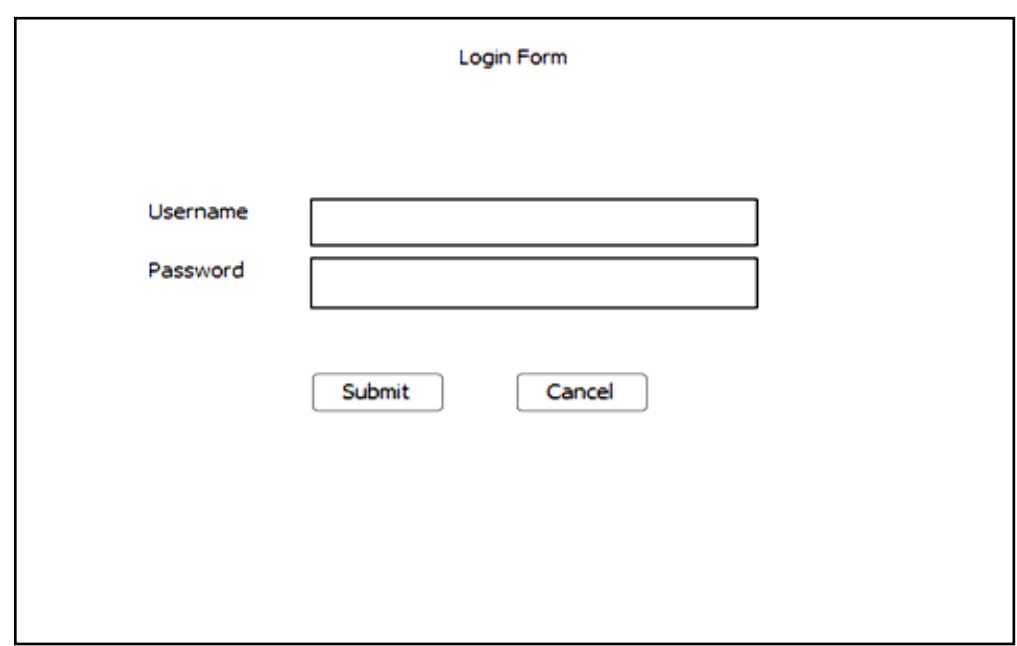

Gambar 3.13 Desain *Interface Login*

# 2. Desain *Interface* Menu Utama

Menu Utama merupakan fasilitas yang berada dalam aplikasi dimana terdapat menu form inputan, menu cetak, menu *user*, menu tutorial, dan menu lihat data yang disediakan untuk *user*. Berikut gambar 3.14 desain terface menu utama.

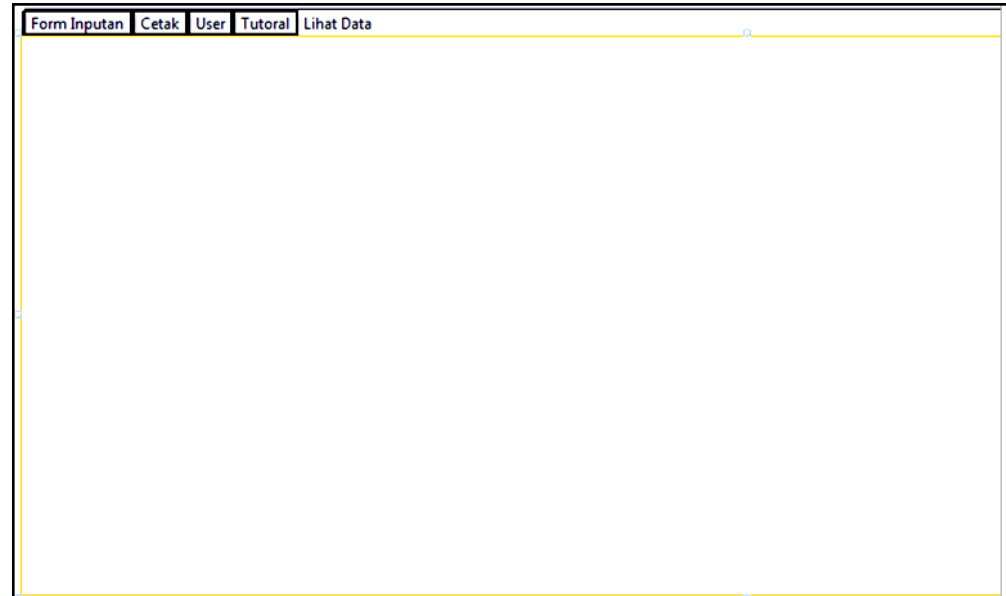

Gambar 3.14 Desain *Interface* Menu Utama

#### 3. Desain *Interface* Form Database *Workshop*

Form data base *workshop* merupakan form yang disediakan untuk admin *workshop* untuk melakukan input item beserta detailnya, yang nantinya akan data tersebut akan digunakan oleh admin NYS untuk melakukan pembuatan *Purchase requisition*. Berikut gambar 3.15 desain *interface* form database *workshop*.

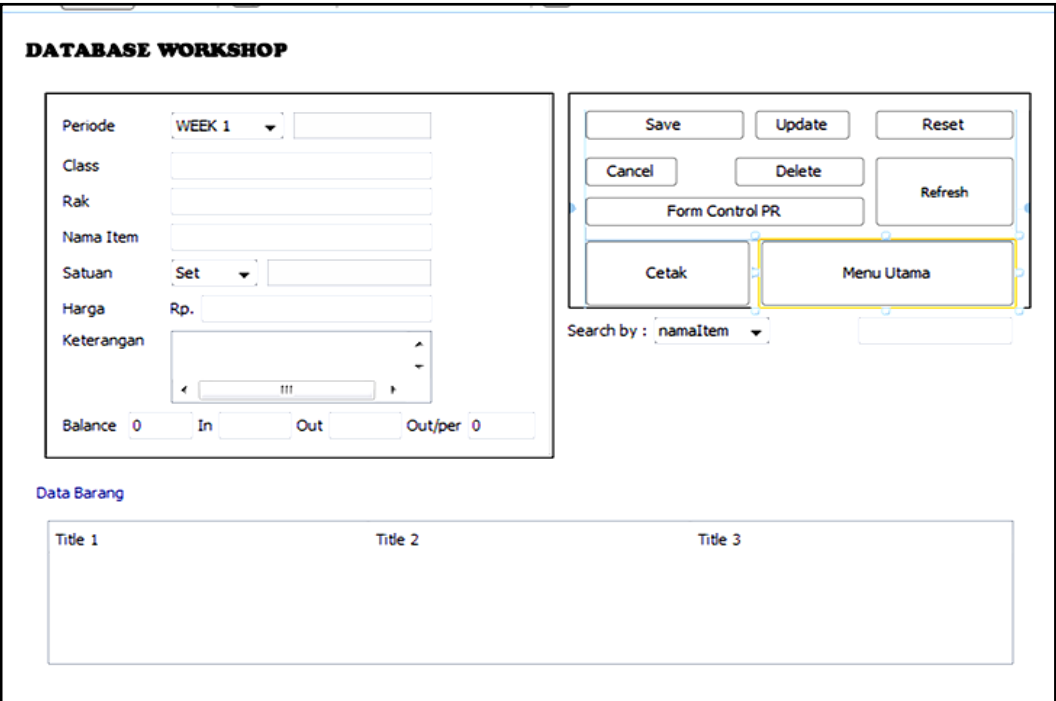

Gambar 3.15 Desain *Interface* Form Database *Workshop*

#### 4. Desain *Interface* Form *Control* PR

Form *control* PR merupakan fasilitas form inputan yang disediakan untuk admin NYS dimana data yang digunakan merupakan data hasil inputan admin *workshop*. Berikut gambar 3.16 desain *interface* form *control* PR.

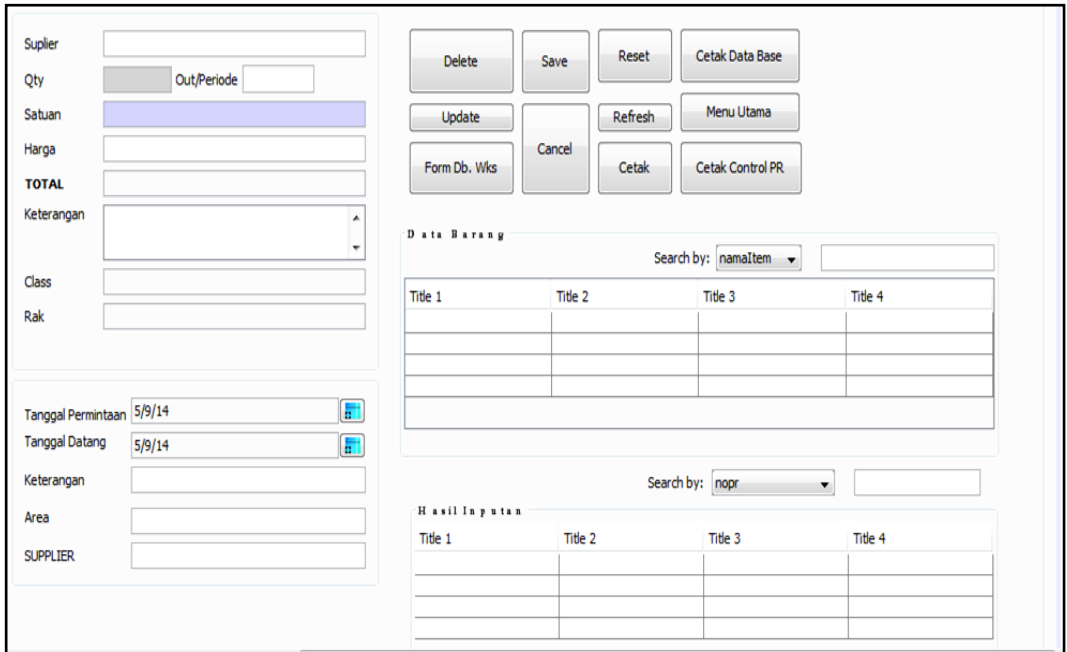

Gambar 3.16 Desain *Interface* Form *Control* PR

## 5. Desain *Interface* Form *User*

Form *user* merupakan fasilitas yang disediakan kepada *user* sebagai tempat registrasi *user* terhadap aplikasi. Pada form *user* terdapat field nama, password, dan alamat email yang nantinya akan digunakan *user* untuk melakukan *login* terhadap aplikasi. Berikut gambar 3.17 desain *interface* form *user*.

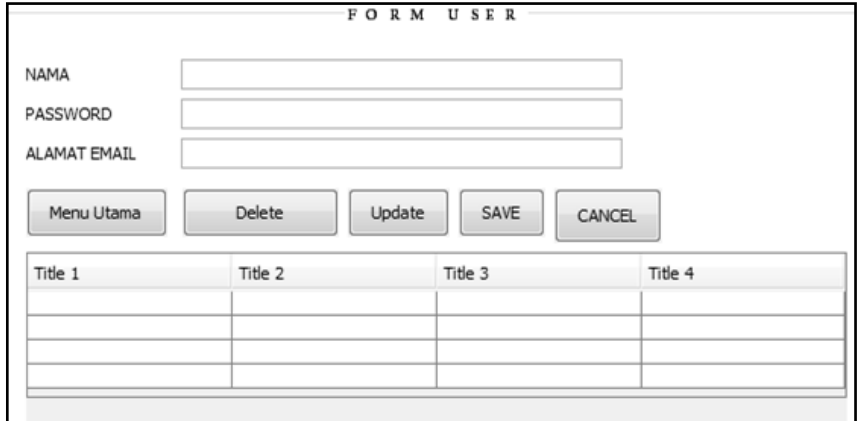

Gambar 3.17 Desain *Interface* Form *User*

## 6. Desain Form Lihat Data

Form lihat data merupakan fasilitas untuk melihat data yang disediakan untuk *user*, yang didalamnyaterdapat fasilitas untuk mencetak data tersebut. Berikut gambar 3.18 desain *interface* form lihat data yang telah dibuat.

| Search by : $\boxed{\mathsf{namaltem}}$ $\blacktriangleright$<br>Menu Utama<br>Cetak Data Base |         |         |  |         |  |  |
|------------------------------------------------------------------------------------------------|---------|---------|--|---------|--|--|
| Title 1                                                                                        | Title 2 | Title 3 |  | Title 4 |  |  |
|                                                                                                |         |         |  |         |  |  |
|                                                                                                |         |         |  |         |  |  |
|                                                                                                |         |         |  |         |  |  |
|                                                                                                |         |         |  |         |  |  |

Gambar 3.18 Desain Form Lihat Data

## 7. Desain Form Tutorial

Form tutorial merupakan fasilitas yang disediakan untuk *user* yang berfungsi untuk memberikan informasi cara penggunaan apliakasi. Berikut gambar 3.19 desain tutorial yang telah dibuat.

| Fungsi Tombol Save Form Cnt PR   |
|----------------------------------|
| Fungsi Tombol Update Form Cnt PR |
| Fungsi Tombol Cetak Cnt PR       |
| Fungsi Tombol Save               |
| Fungsi Tombol Update             |
| <b>Fungsi Tombol Delete</b>      |
| <b>Fungsi Tombol Reset</b>       |
| Fungsi Tombol Refresh            |
| Fungsi Tombol Form Cnt PR        |
| Fungsi Tombol Cancel             |
| Fungsi Tombol Cetak              |
| Fungsi Tombol Menu Utama         |
| Fungsi Fasilitas Search          |
| Menu Cetak                       |
| cetak report semua data          |
| Menu Cetak Control PR            |
| Menu Cetak Berdasarkan Parameter |
| Form Login                       |
| Menu Form User                   |
| Kembali                          |
|                                  |
|                                  |
|                                  |
|                                  |
|                                  |
|                                  |

Gambar 3.19 Desain Form Tutorial

8. Desain form Parameter Cetak

Form parameter cetak merupakan fasilitas yang dapat digunakan oleh *user* untuk mencetak dan menyimpan data kedalam format excel, word, pdf, dan lain sebagainya sesuai dengan yang dikhendaki *user*. Berikut gambar 3.20 form parameter cetak aplikasi yang akan dibangun.

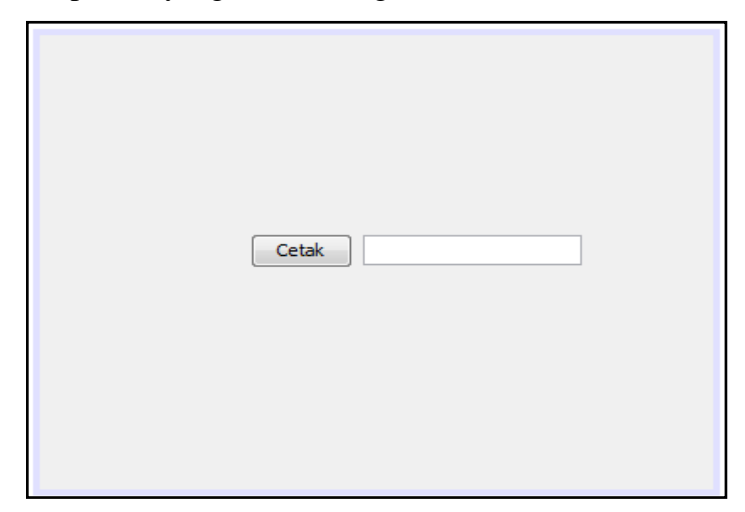

Gambar 3.20 Desain form Parameter Cetak

e. Tabel dan Database

Setelah membuat rancangan sistem yang berupa Data *Flow* Diagram, tahap selanjutnya yaitu membuat database yang didalamnya terdapat tabel tabel berisi penamaan *field-field,* pemilihan secara terperinci tipe data dan penentuan index (*primary key*) untuk membuat relasi antar tabel. Tabel- tabel database pada program aplikasi Kontrol persediaan barang dan Kontrol PR ditampilkan di bawah ini :

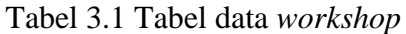

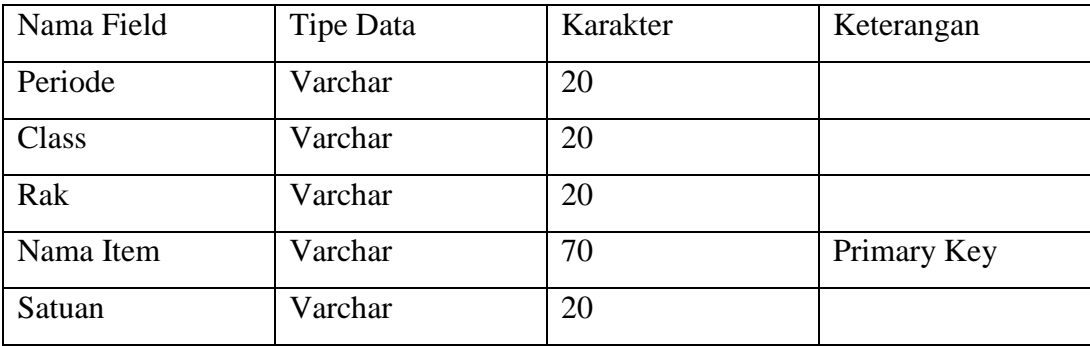

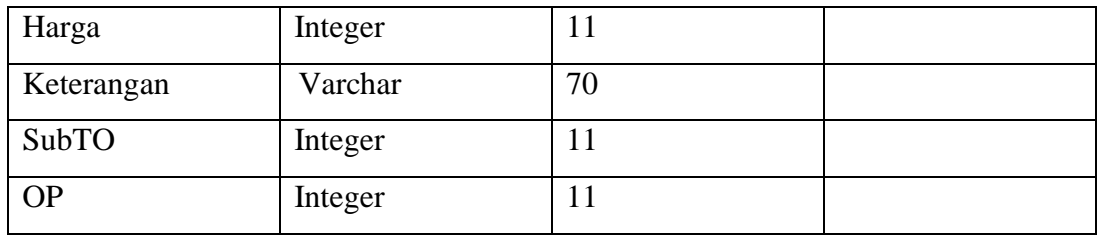

# Tabel 3.2 Tabel jadwal kontrol PR

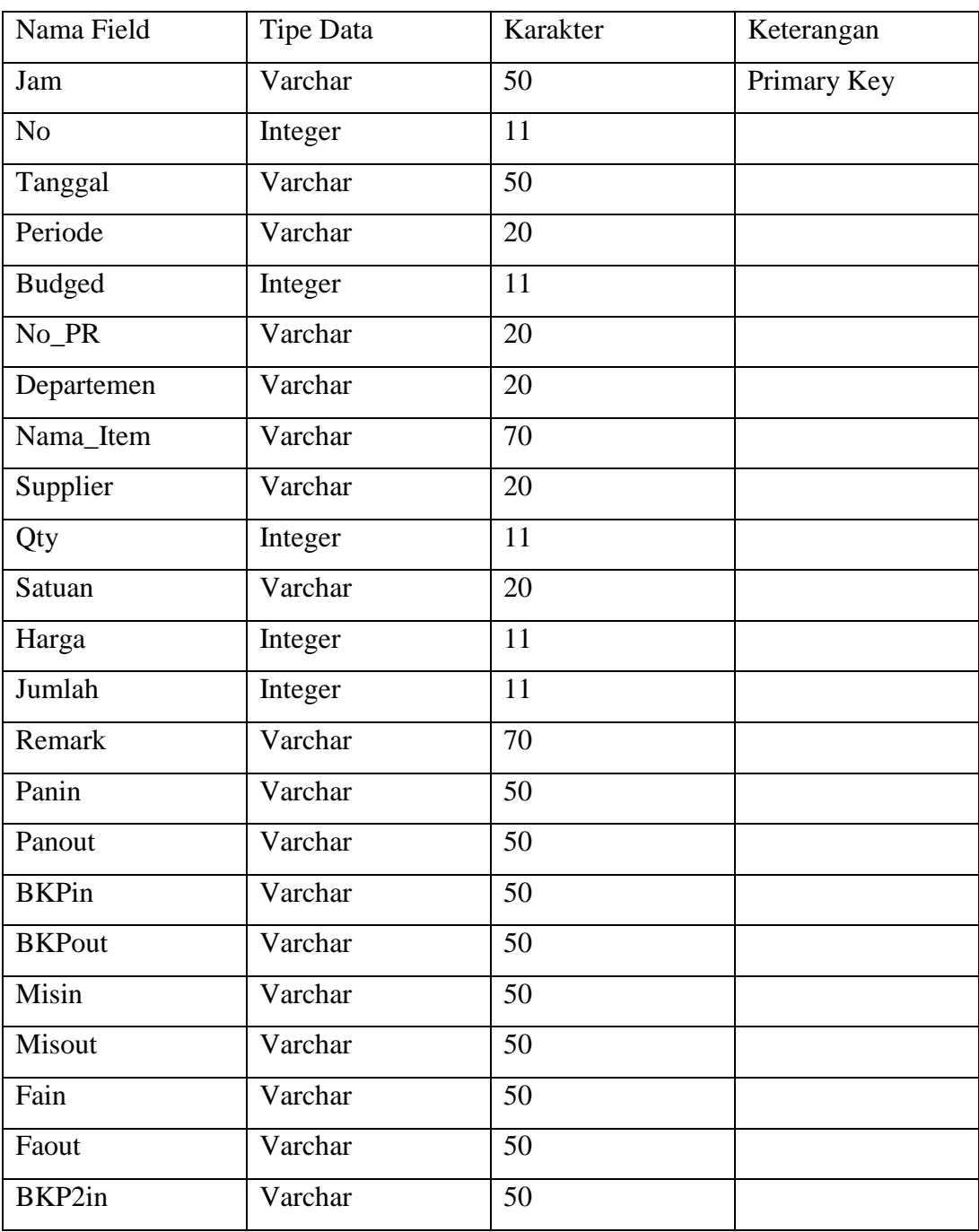

| BKP2out       | Varchar | 50 |  |
|---------------|---------|----|--|
| Mis2in        | Varchar | 50 |  |
| Mis2out       | Varchar | 50 |  |
| Mniin         | Varchar | 50 |  |
| Mniout        | Varchar | 50 |  |
| Mkuin         | Varchar | 50 |  |
| <b>Mkuout</b> | Varchar | 50 |  |
| Lpin          | Varchar | 50 |  |
| Reqout        | Varchar | 50 |  |
| Tgldatang     | Varchar | 50 |  |
| Keterangan    | Varchar | 50 |  |
| Area          | Varchar | 50 |  |
| Sup1          | Varchar | 50 |  |
| <b>OutP</b>   | Varchar | 50 |  |

Tabel 3.3 Tabel *user*

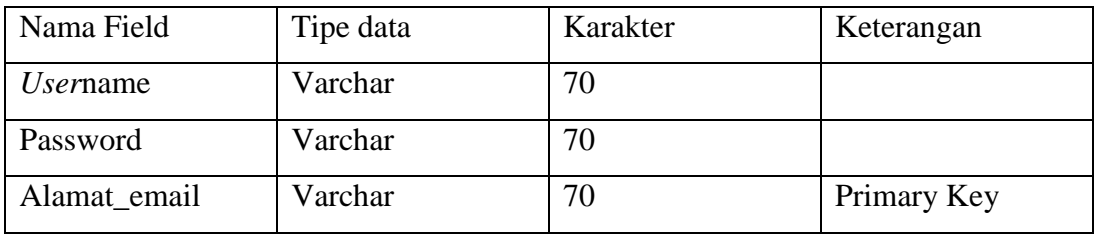

## f. Membangun Aplikasi

Setelah Tabel pada database selesai maka langkah selanjutnya yang akan diselesaikan yaitu mengkonversi rancangan-rancangan sebelumnya menjadi sebuah program aplikasi yang menggunakan bahasa pemrograman java. Langkah pertama untuk membuat program aplikasi ini pada pemrograman NetBeands IDE 7.1.2 yaitu membuat *project. Project* tersebut digunakan untuk mengorganisasi dan mengelola kumpulan file java yang tersimpan di dalam beberapa *packages* data. Di bawah ini merupakan hasil run dari setiap class java yang penulis bangun. Penulis mencantumkan *source code* dari setiap hasil *Interface* program aplikasi ini pada lampiran.

a. *Interface Login*

Saat program aplikasi yang penulis bangun ini dijalankan, tampilan awal yang akan muncul adalah *Login*. Bagian ini meminta nama dan password *user* agar *user* bisa mengakses menu utama sesuai dengan hak akses yang telah diberikan, detail *sourch code interface login* terdapat pada lampiran 1. Di bawah ini adalah *Interface login* yang telah dibangun:

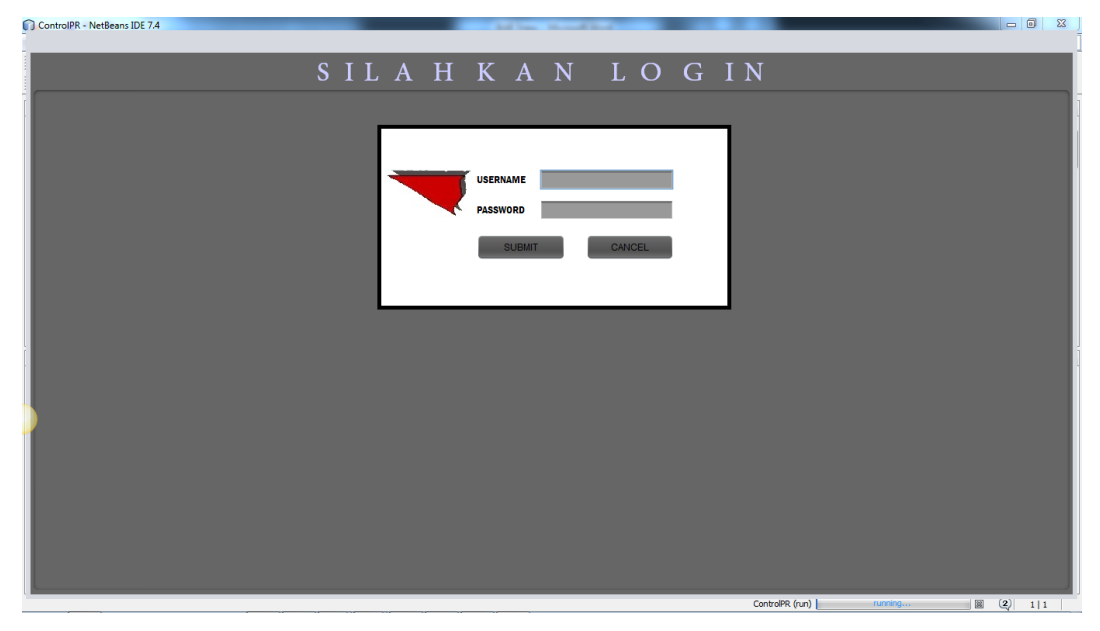

Gambar 3.21 *Interface Login*

Ketika *user* menginputkan *username* atau *password* sebagai admin, maka program aplikasi ini akan menampilkan kotak dialog sebagai pemberitahuan bagi *user* yang tampil seperti gambar 3.22 di bawah ini :

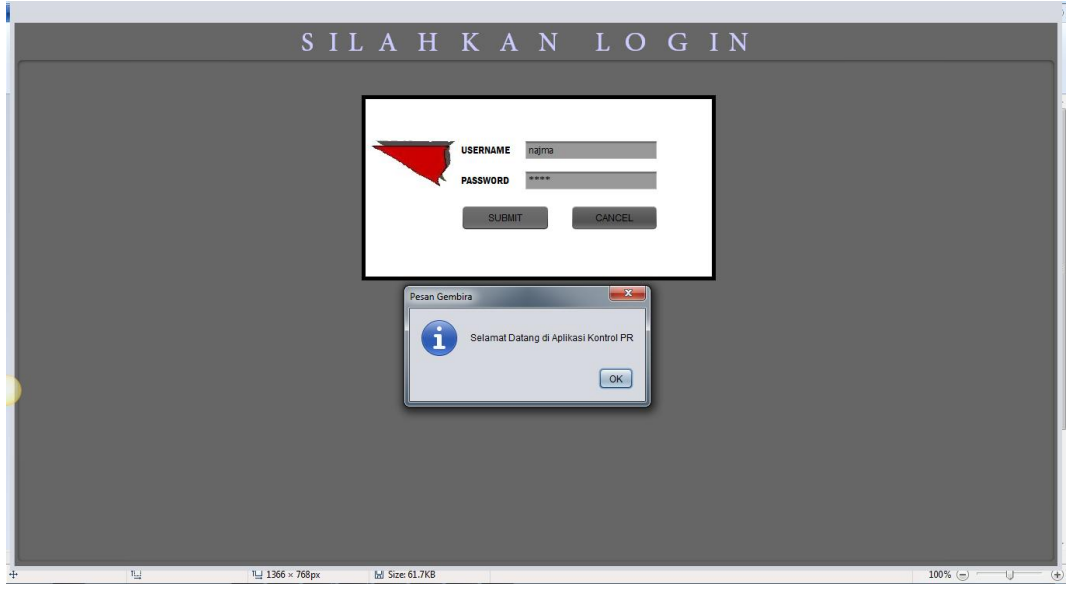

Gambar 3.22 Pemberitahuan *Login* berhasil

Ketika *username* atau *password* tidak cocok, maka program aplikasi ini akan menampilkan kotak dialog sebagai pemberitahuan bagi *user* yang tampil seperti gambar 3.23 di bawah ini :

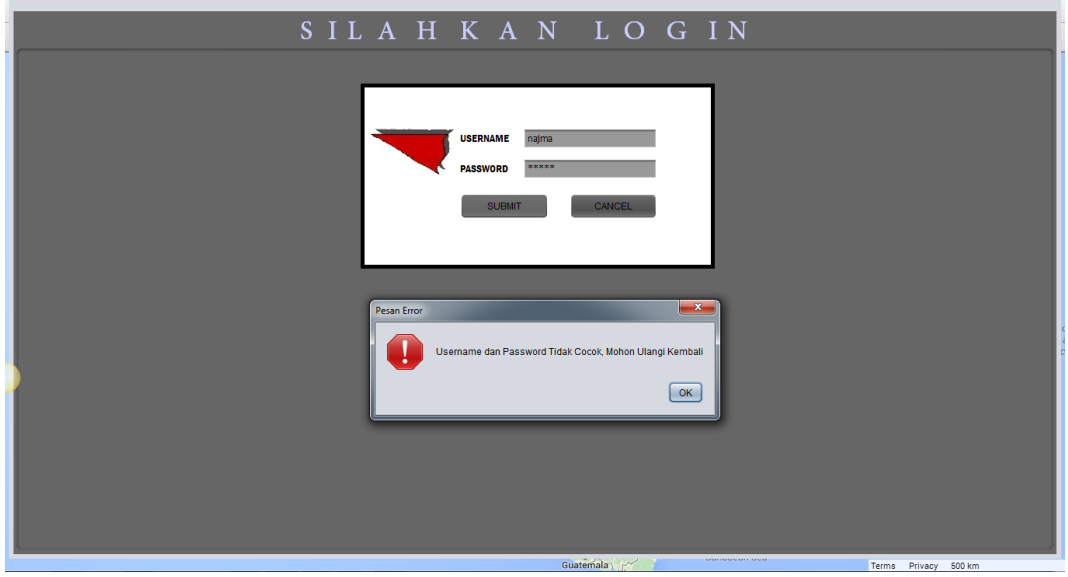

Gambar 3.23 *Login* Gagal

## b. *Interface* Menu Utama

Pada Bagian menu utama, terdapat fasilitas menambahkan dan mengubah data *user*, menambah dan mengubah database *workshop*, menambahkan dan mengubah data kontrol PR, dapat melihat dan mencetak data, serta terdapat tutorial penggunaan aplikasi, seperti yang terdapat dalam gambar 3.24 berikut :

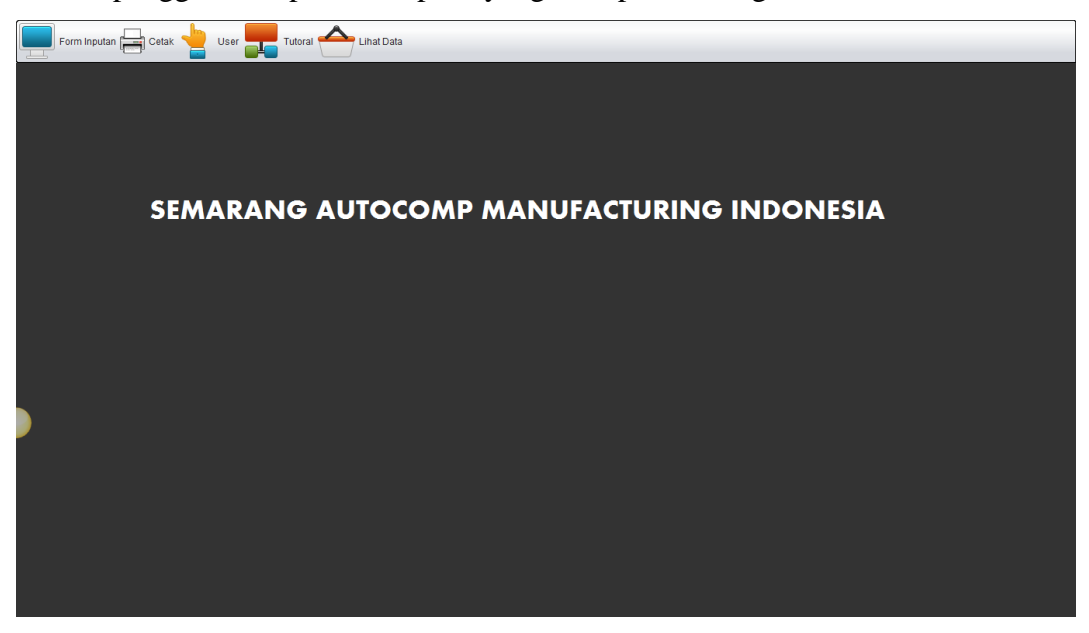

Gambar 3.24 *Interface* Menu Utama

## c. *Interface* Sub Menu Form Inputan

Sub menu *Form Inputan* merupakan fasilitas utama yang didalamnya terdapat dua fitur utama yakni *Form database workshop* dan Form *Control* PR, seperti yang terlihat pada gambar 3.25 berikut :

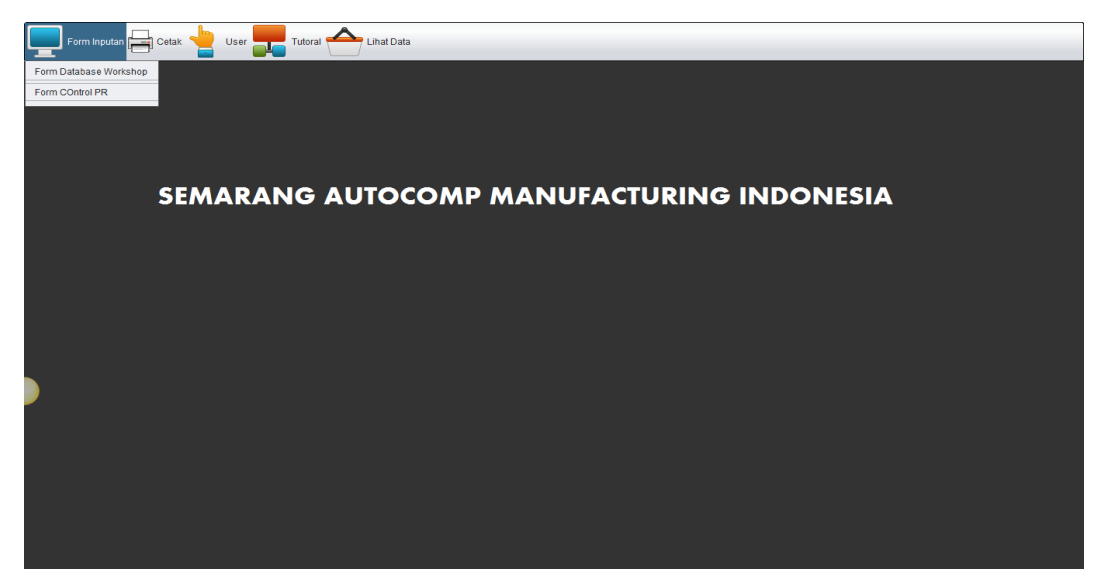

Gambar 3.25 *Interface* Sub Menu Form Inputan

#### d. *Interface* Sub Menu Cetak

*Interface* Sub menu cetak merupakan fasilitas yang disediakan untuk *user* yang berfungsi untuk mencetak data, baik data keseluruhan dari database *workshop* dan *Control* PR, maupun dengan parameter yang diinginkan. Hal ini dimaksudkan untuk mempermudah *user* ketika membutuhkan data fisik (berupa data yang dicetak) dan mempercepat proses akses cetak data. Berikut gaambar 3.26 *interface* sub menu cetak yang telah dibangun :

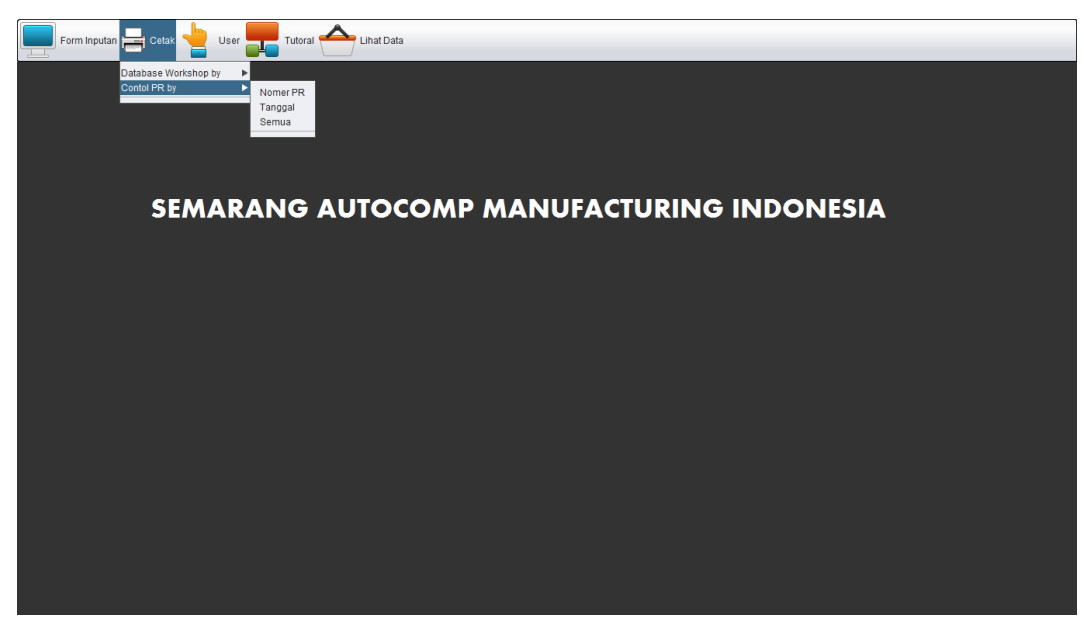

Gambar 3.26 *Interface* Sub Menu Cetak

e. *Interface* Sub Menu *User*

*Interface* Sub Menu *user* yang diberikan kepada *user* memiliki yakni form *user* dan logout. Form *user* merupakan fasilitas yang memiliki fungsi menambah, menghapus, dan mengubah data *user*. Sedangkan logout berfungsi untuk memberikan akses kepada *user* untuk keluar kembali pada form *login*. Berikut gambar 3.27 *interface* sub menu *user* yang telah dibangun :

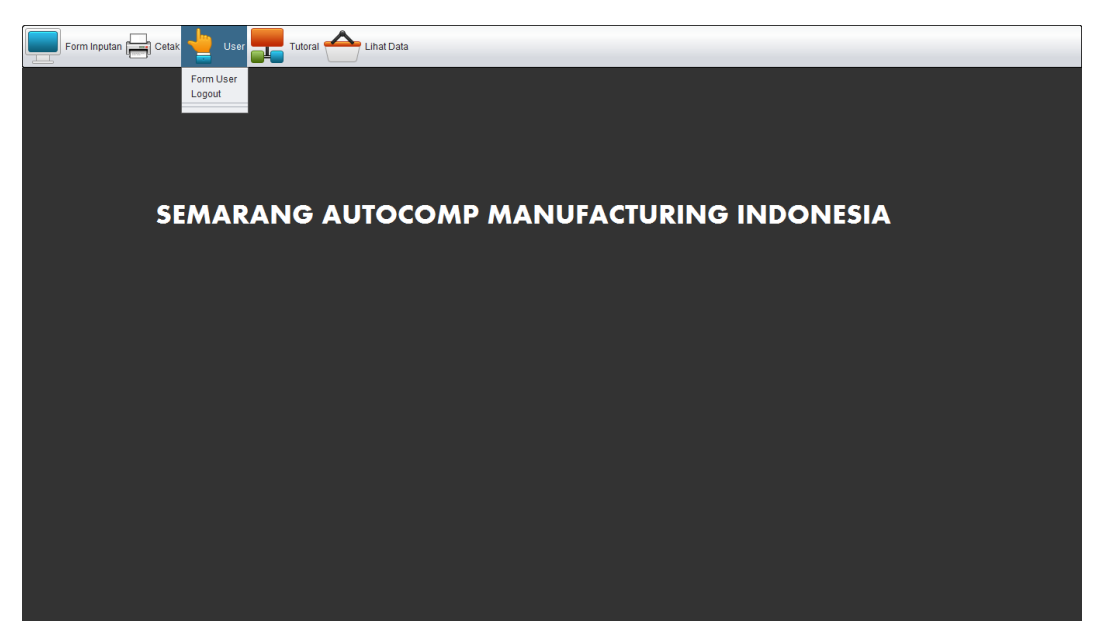

Gambar 3.27 *Interface* Sub Menu *User*

## f. *Interface* Sub Menu Tutorial

*Interface* sub menu tutorial merupakan fasilitas tambahan yang diberikan kepada *user* dengan tujuan memberikan informasi cara pengguanaan aplikasi. Berikut gambar 3.28 *interface* sub menu tutorial yang telah dibangun :

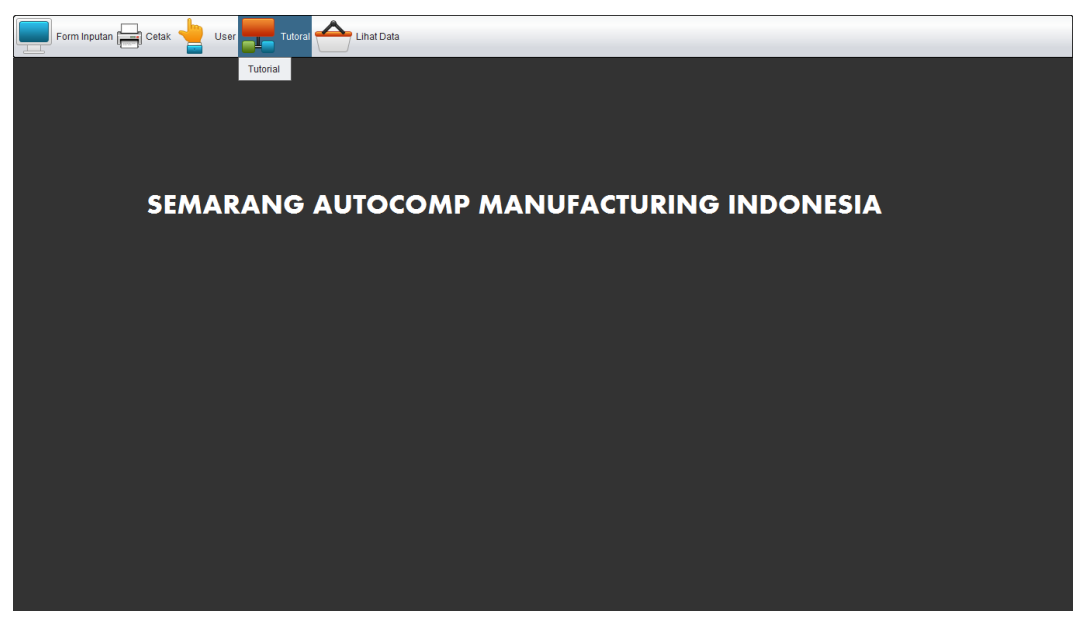

Gambar 3.28 *Interface* Sub Menu Tutorial

#### g. *Interface* Sub Menu Lihat Data

*Interface* sub menu lihat data merupakan menu yang disediakan untuk melihat database *workshop* dan data *control* PR, dimana didalamnya terdapat fasilitas tambahan untuk mencetak data dan searching data berdasarkan keyword yang diinginkan. Berikut gambar 3.29 *interface* sub menu lihat data yang telah dibangun.

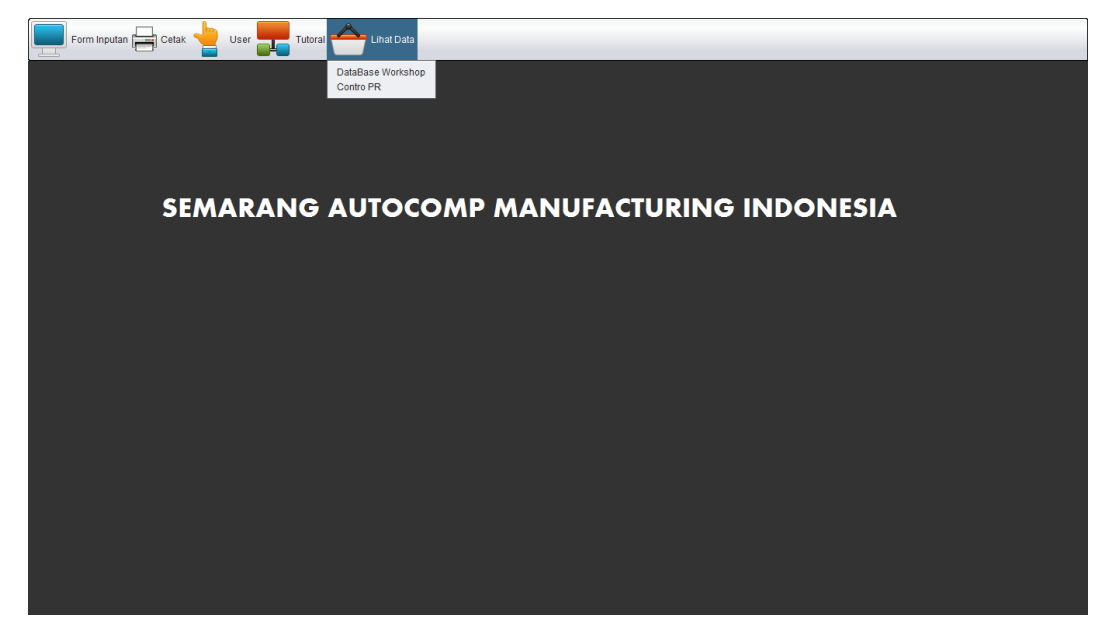

Gambar 3.29 *Interface* Sub Menu Lihat Data

#### h. *Interface* Form Database *Workshop*

*Interface* form database *workshop* merupakan form inputan yang disediakan kepada admin *workshop* untuk menyimpan data-data item beserta detailnya. Form ini dilengkapi dengan fungsi tombol *save*, *update*, *reset*m cancel, *delete*, *refresh*, cetak, menu utama, dan searching. Selain itu, pada form ini dilengkapi dengan tabel untuk menampilkan hasil inputan yang telah dilakukan *user*. Berikut gambar 3.30 *interface* form database yang telah dibangun.

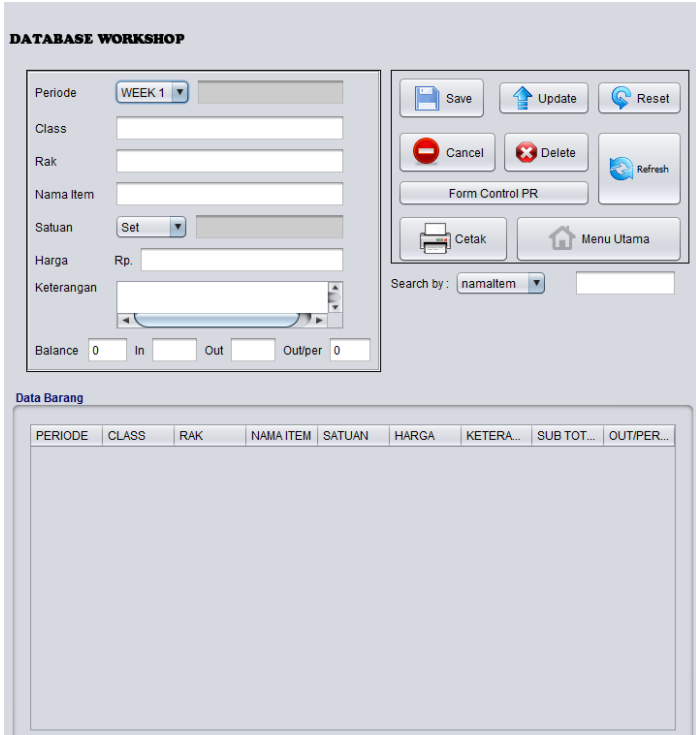

Gambar 3.30 *Interface* Form Database *Workshop*

Tombol *save* berfungsi untuk menyiman hasil inputan data yang dilakukan *user*, yang akan memberikan pemberitahuan bahwa data telah berhasil ditambahkan. Sedangakan tombol *update*, berfungsi untuk mengubah data yang terdapat pada database, apabila perubahan telah dilakukan, maka aplikasi akan memberikan kotak option apakah perubahan akan diteruskan atau tidak. Tombol *reset* berfungsi untuk mengembalikan keadaan form seperti semula. Tombol cancel berfungsi untuk menggagalkan perubahan pada form. Tombol *delete*, berfungsi untuk menghapus data, dengan cara memilih data pada tabel. Ketika proses penghapus berlangsung, maka aplikasi akan memberikan kotak informasi bahwa data akan diteruskan dihapus atau tidak. Tombol *refresh* berfungsi untuk menampilkan perubahan data pada tabel form database *workshop*. Tombol Form *control* PR berfungsi sebagai jalan pintas menuju form *control* PR. Tombol cetak berfungsi dapat digunakan apabila *user* menginginkan data pada form *workshop* di print out. Tombol menu utama berfungsi sebagai tombol penghubung form database *workshop* dengan menu utama. Serta fasilitas search berfungsi sebagai

alat bantu *user*, apabila *user* menginginkan mencari data berdasarkan keyword yang diinginkan. Berikut *interface* kotak dialo tombol *save*, *update*, dan *delete* pada form *workshop*.

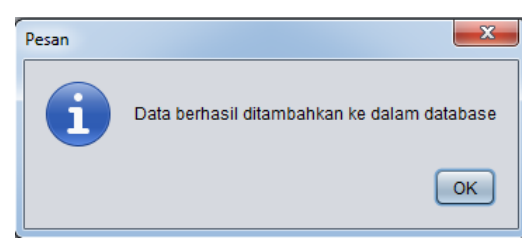

Gambar 3.31 Pemberitahuan Data berhasil Disimpan

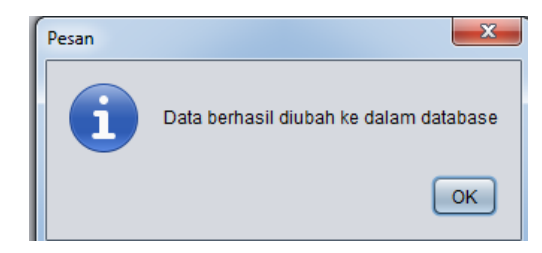

Gambar 3.32 Pemberitahuan Data berhasil Diubah

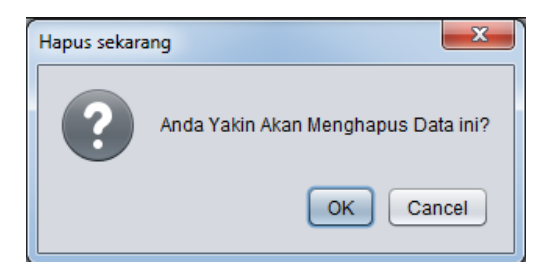

Gambar 3.33 Pemberitahuan Data akan dihapus

## i. *Interface* Form *Control Purchase requisition*

*Interface* form *control Purchase requisition* (PR) merupakan fasilitas yang disediakan untuk *user*, untuk membuat dan mengontrol *purchase requisition* (PR) yang akan dibuat oleh admin NYS dengan mengambil data yang telah dibuat pada form database *workshop*. Form database *workshop* dilengkapi dengan tombol *save*, *update*, *delete*, *reset*, cancel, dan *refresh* yang berfungsi sama seperti pada tombol form database *workshop*. Form *control* PR dilengkapi dengan tabel database *workshop* yang memudahkan *user* untuk mencari data yang dibutuhkan dalam pembuatan *control* PR. Berikut *interface* form *control* PR yang telah dibangun.

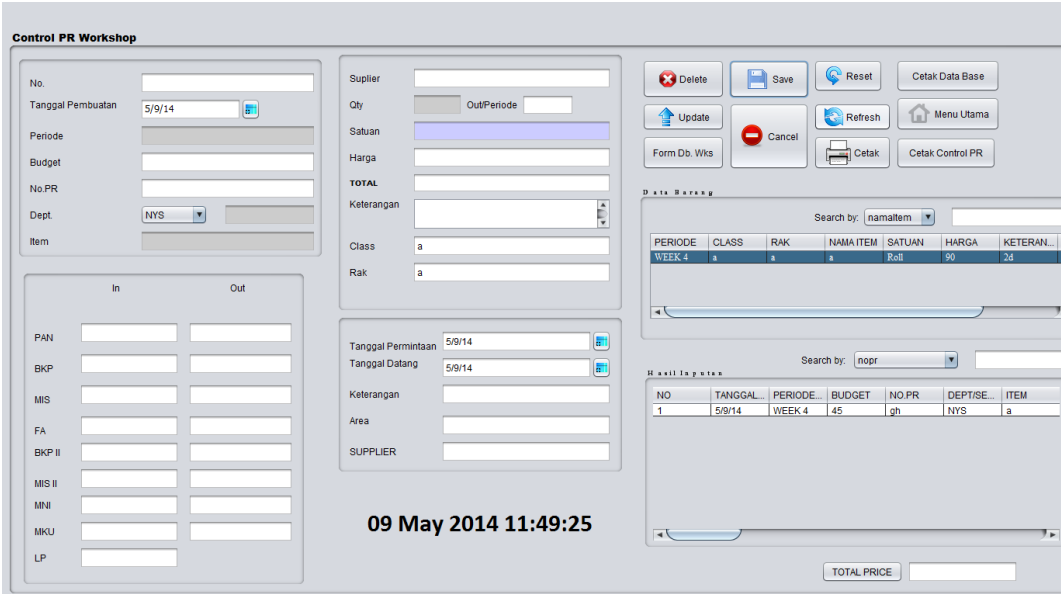

Gambar 3.34 *Interface* Form *Control Purchase requisition*

Sedangkan tombol cetak database dan tombol cetak *control* PR berfungsi untuk mencetak data database *workshop* dan data *control* PR berdasarkan keyword yang masukkan pada fasilitas searching. Berikut gambar 3.35 *interface* fungsi tombol cetak database dan tombol cetak *control* PR.

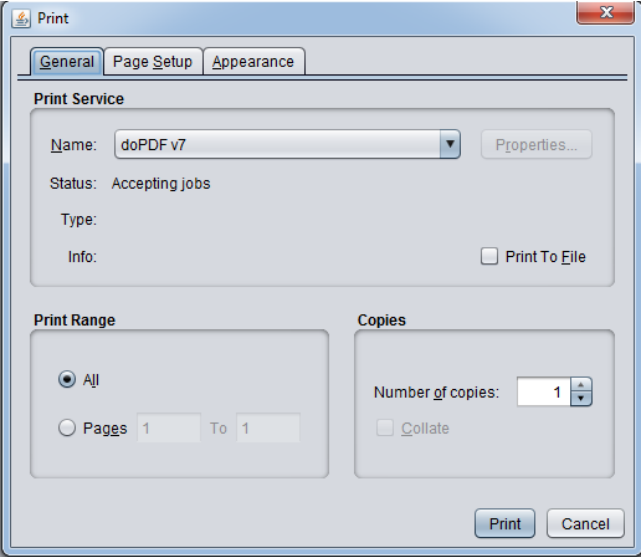

Gambar 3.35 Pengaturan Print out data

## j. *Interface* Form Tutorial

*Interface* form tutorial merupakan fasilitas yang diberikan kepada *user* dengan tujuan memberikan informasi penggunaan aplikasi *control* jumlah barang dan *control* PR. Berikut gambar 3.36 desain *interface* form tutorial yang telah dibangun.

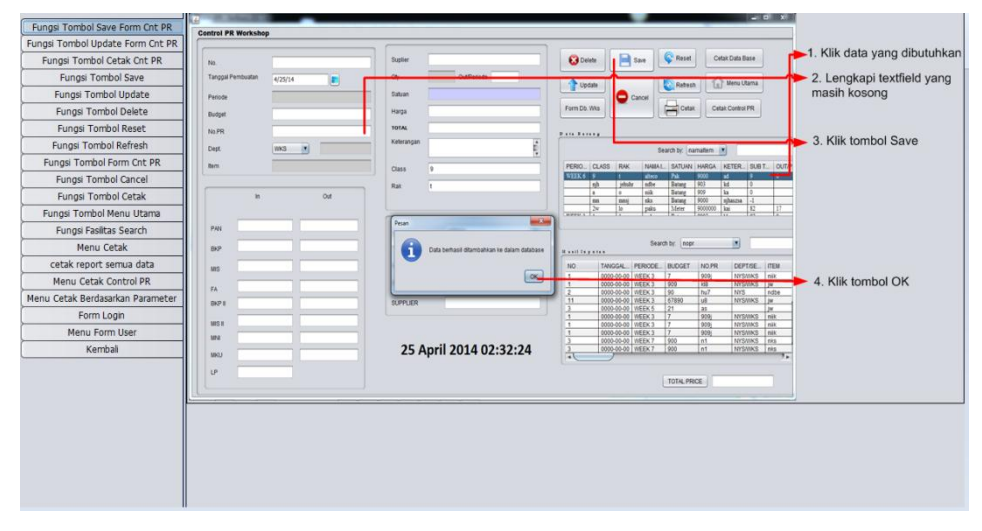

Gambar 3.36 *Interface* Form Tutorial

k. Priview Database *workshop*

Priview Database *workshop* merupakan tampilan dari fasilitas cetak database *workshop* yang sekaligus dapat disimpan menjadi beberapa ekstensi. Berikut gambar 3.37 priview database *workshop*.

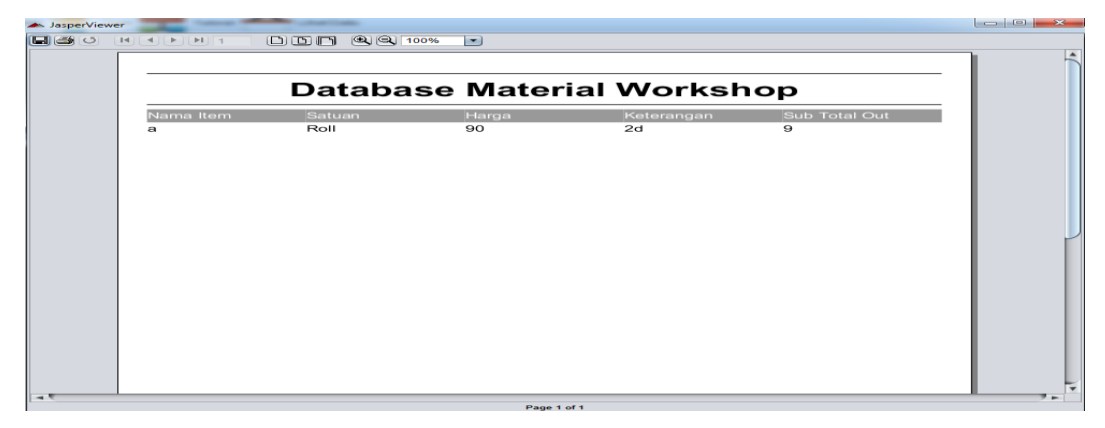

Gambar 3.37 Priview Database *workshop*

#### l. Priview Data *Control* PR

Priview data *control* PR merupakan tampilan dari fasilitas cetak yang sekaligus dapat disimpan menjadi beberapa ekstensi. Berikut gambar 3.38 priview data *control* PR.

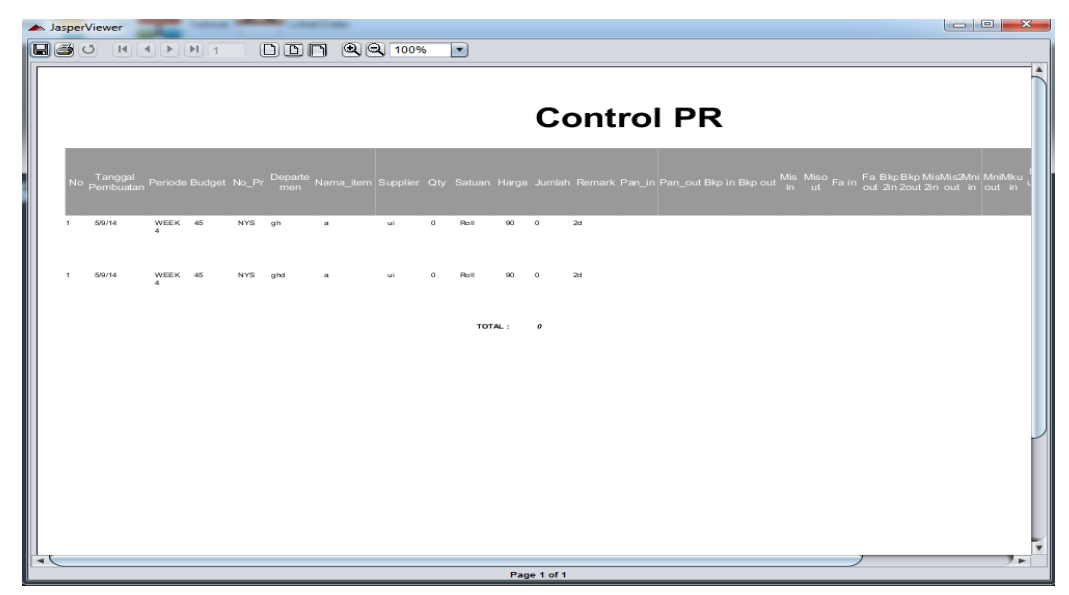

Gambar 3.38 Priview Data *Control* PR

#### **3.2.3 Coustemer Mengujicoba Aplikasi**

Sebelum program diterapkan, maka program harus bebas dari kesalahan dan program harus diuji untuk menemukan kesalahan yang mungkin dapat terjadi seperti kesalahan dalam bahasa, kesalahan waktu proses, dan kesalahan logika program. Pengujian Perangkat Lunak (PL) atau aplikasi adalah elemen kritis dari jaminan kualitas PL dan merepresentasikan spesifikasi, desain dan pengkodean. Meningkatnya visibilitas PL sebagai suatu elemen sistem dan "biaya" yang muncul akibat kegagalan PL, memotivasi dilakukan perencanaan yang baik melalui pengujian yang teliti.

Pengujian *Black-Box* berfokus pada persyaratan fungsional perangkat lunak. Pengujian *black-box* didesain untuk mengungkap kesalahan pada persyaratan fungsional tanpa mengabaikan kerja internal dari suatu program. Teknik pengujian *black-box* berfokus pada domain informasi dari perangkat lunak, dengan melakukan *test case* dengan mempartisi domain input dan output

dari suatu program dengan cara memberikan cakupan pengajian yang mendalam. (Pressman, 1997 : 525-566)

Dalam pengujian aplikasi Kontrol Persediaan Jumlah Barang dan Kontrol *Purchase requisition*, penulis menggunakan teknik pengujian *black box.* Berikut adalah hasil pengujian *black box* yang diisi langsung dari *user*, sebagai berikut :

## 1. Pengujian Form *Login*

Berikut adalah pengujian dari form *login* yang terdapat pada tabel 3.4 dibawah ini:

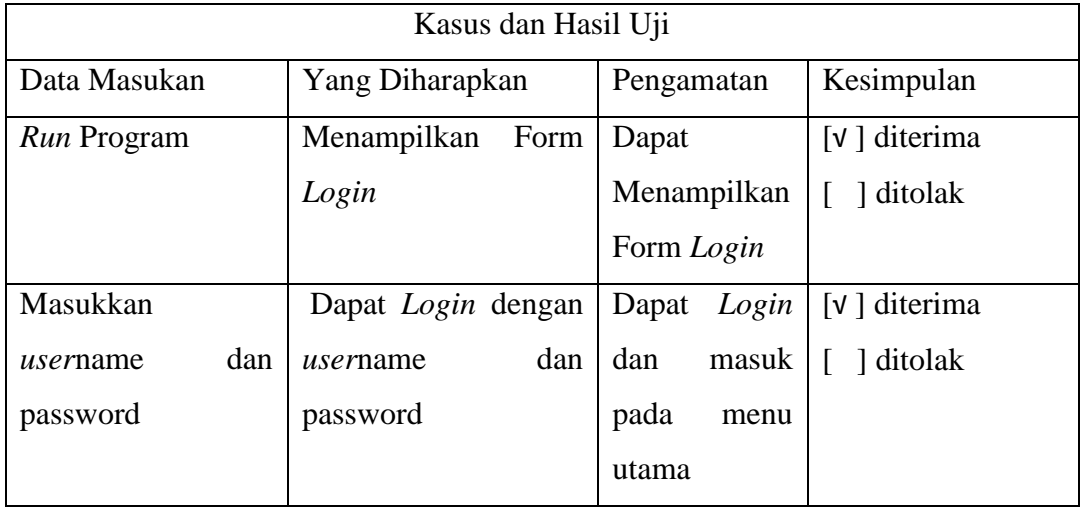

Tabel 3.4 Tabel Pengujian Form *Login*

## 2. Pengujian Menu Utama

Berikut adalah pengujian dari Menu Utama yang terdapat pada tabel 3.5 dibawah ini:

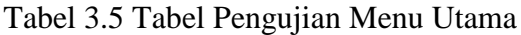

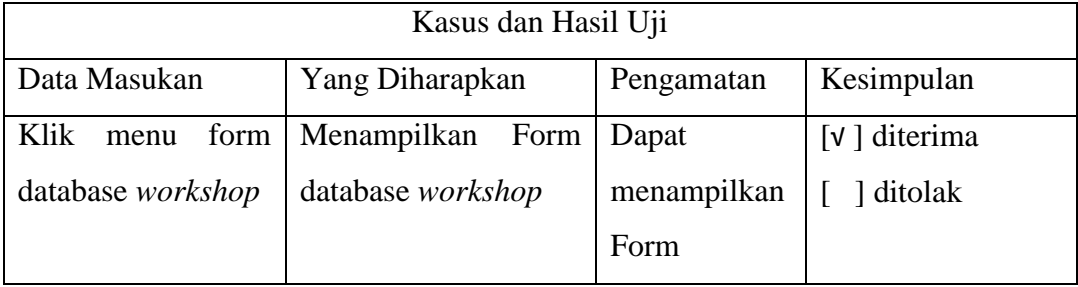

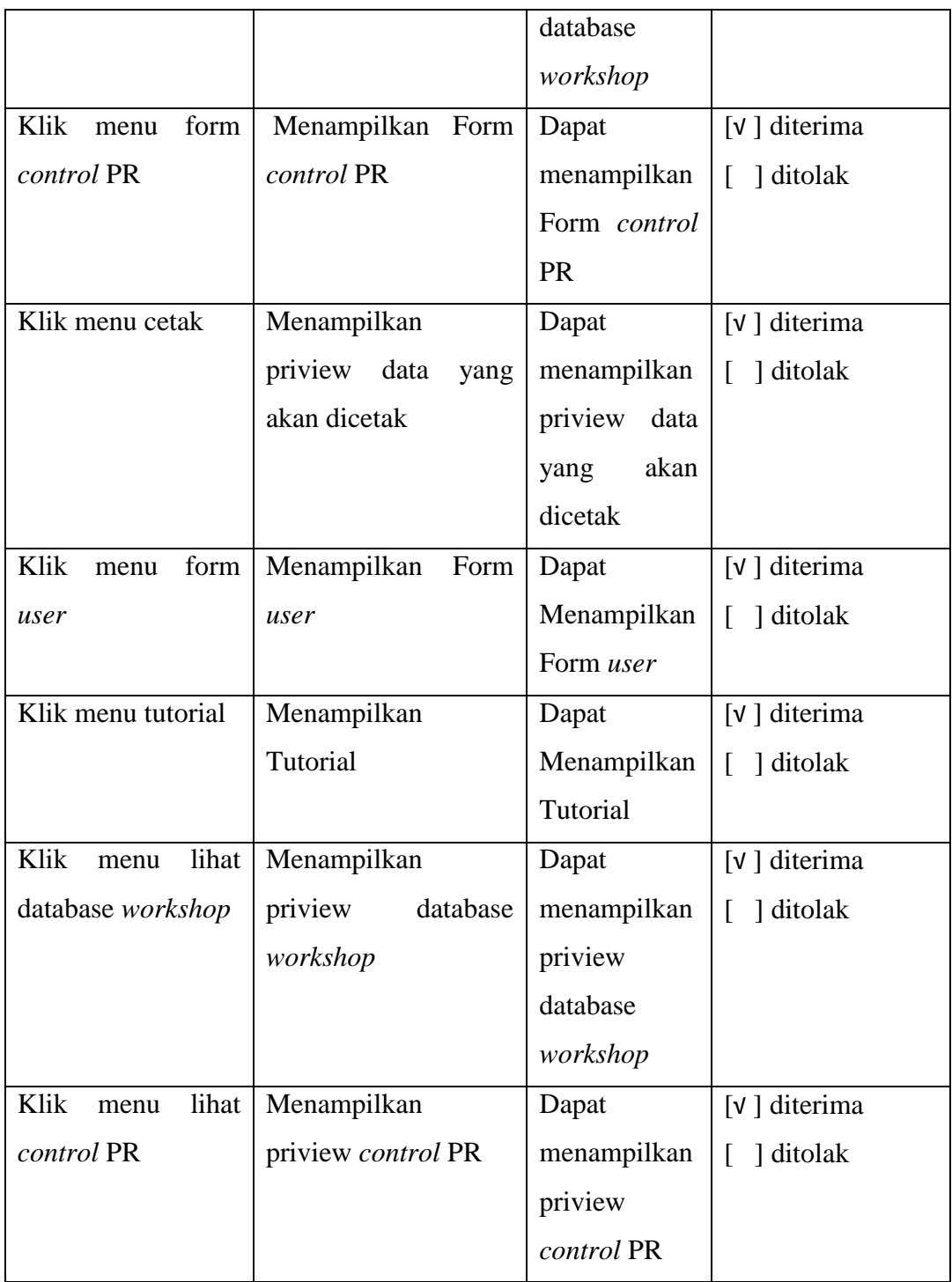

# 3. Pengujian Form Database *Workshop*

Berikut adalah pengujian dari Form database *workshop* yang terdapat pada tabel 3.6 dibawah ini:

Tabel 3.6 Tabel Pengujian Form Database *Workshop*

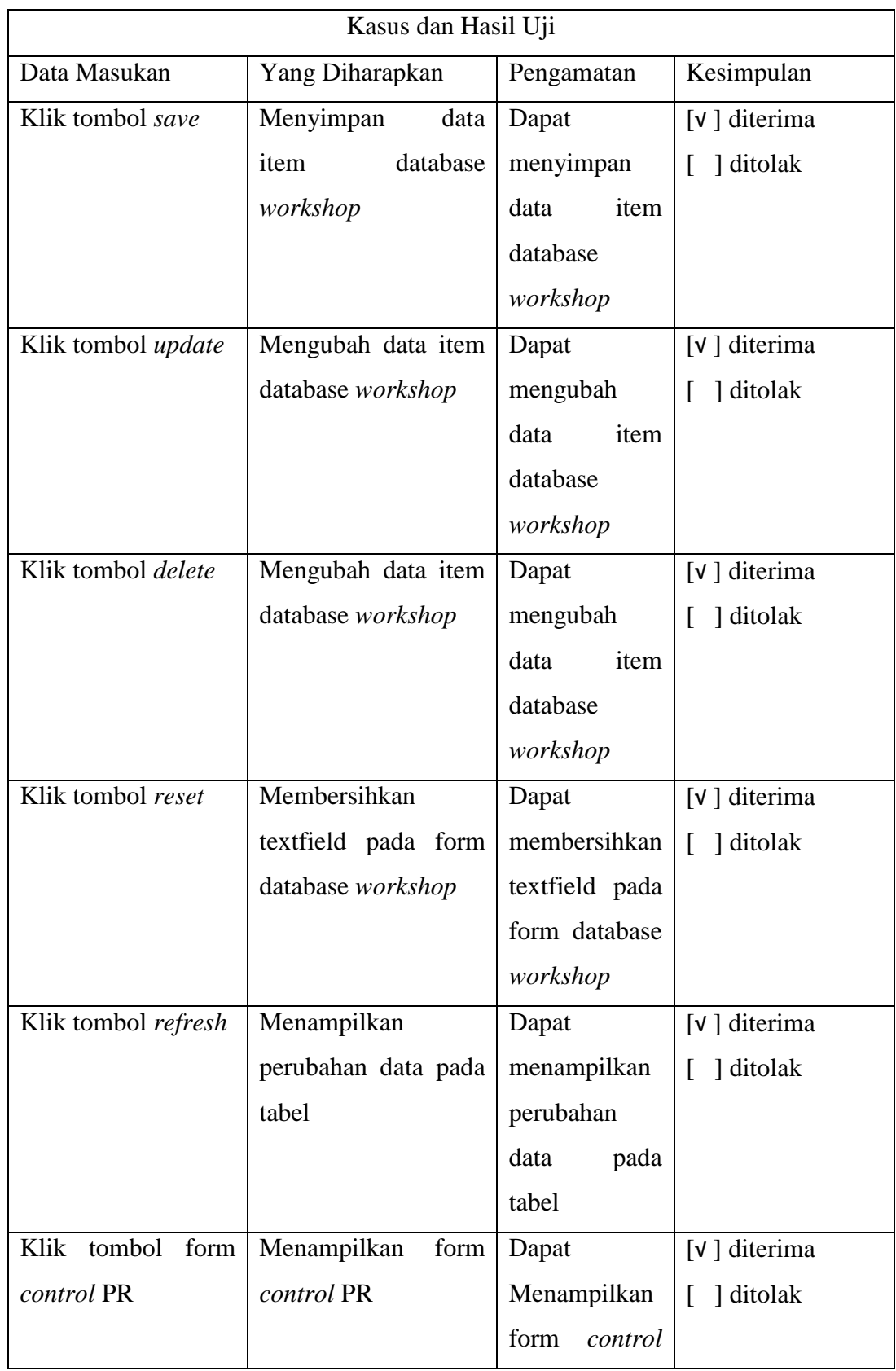

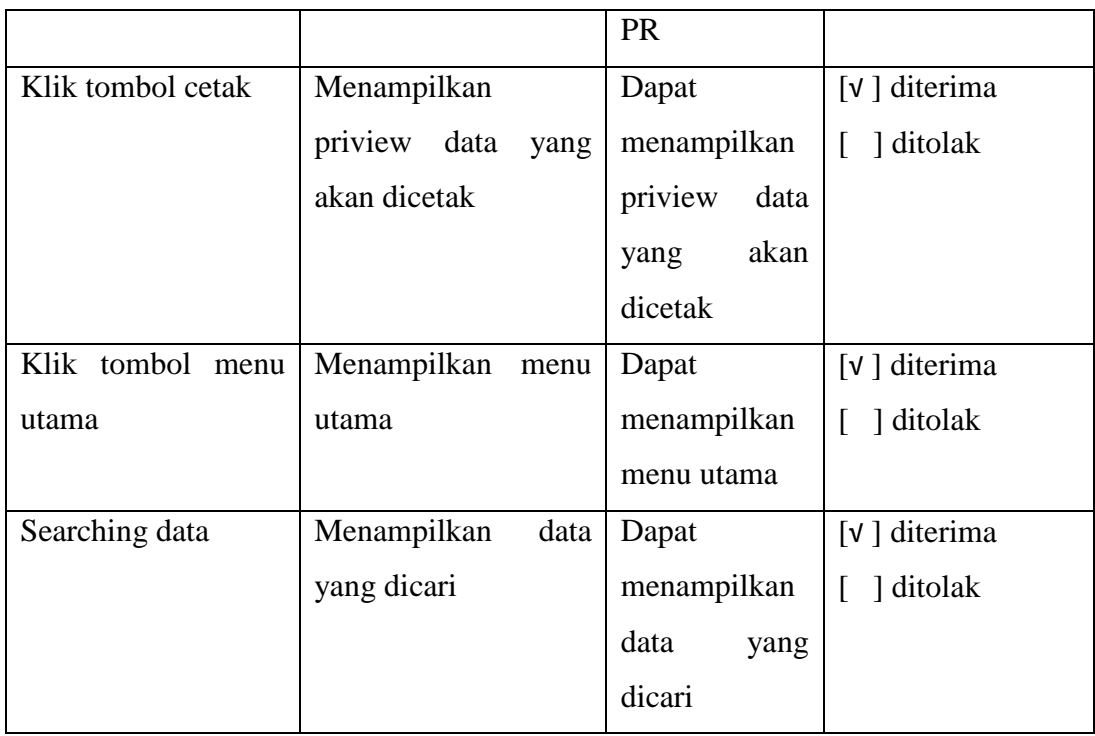

# 4. Pengujian Form *Control* PR

Berikut adalah pengujian dari form *control* PR yang terdapat pada tabel 3.7 dibawah ini:

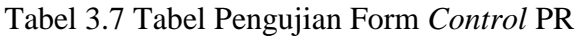

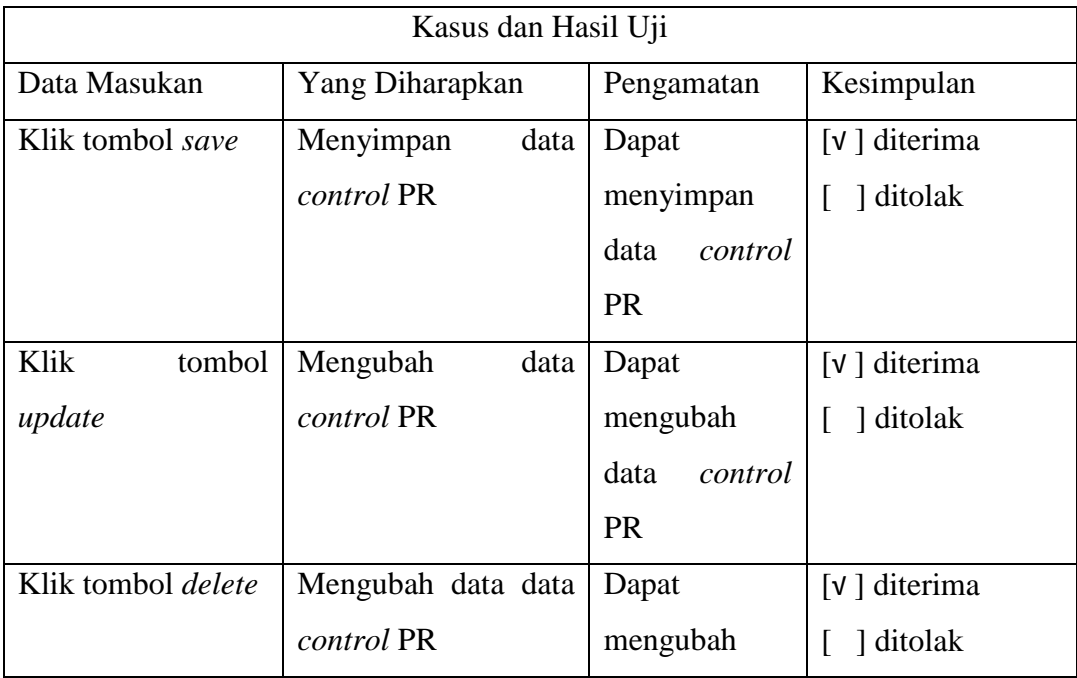

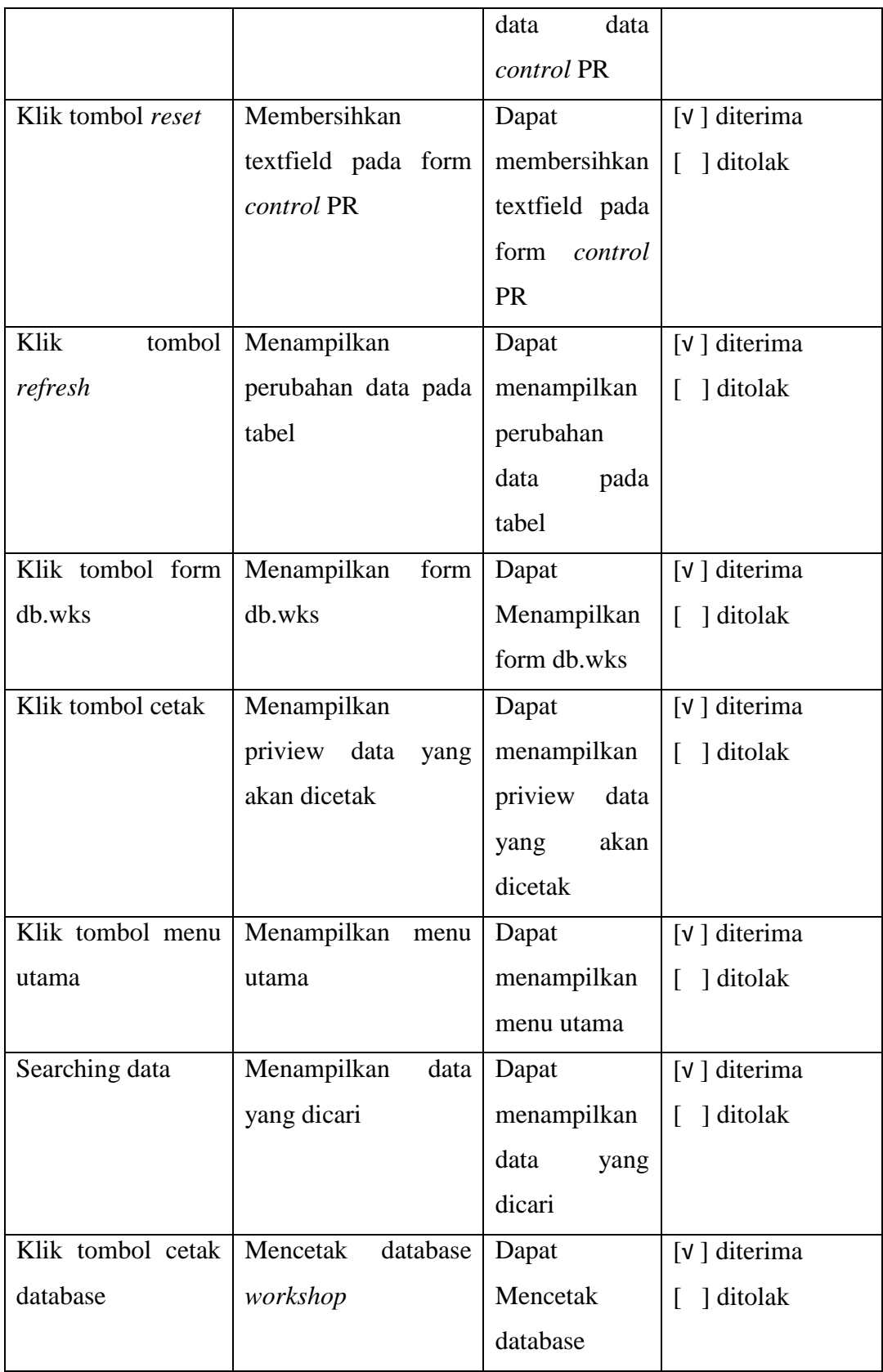

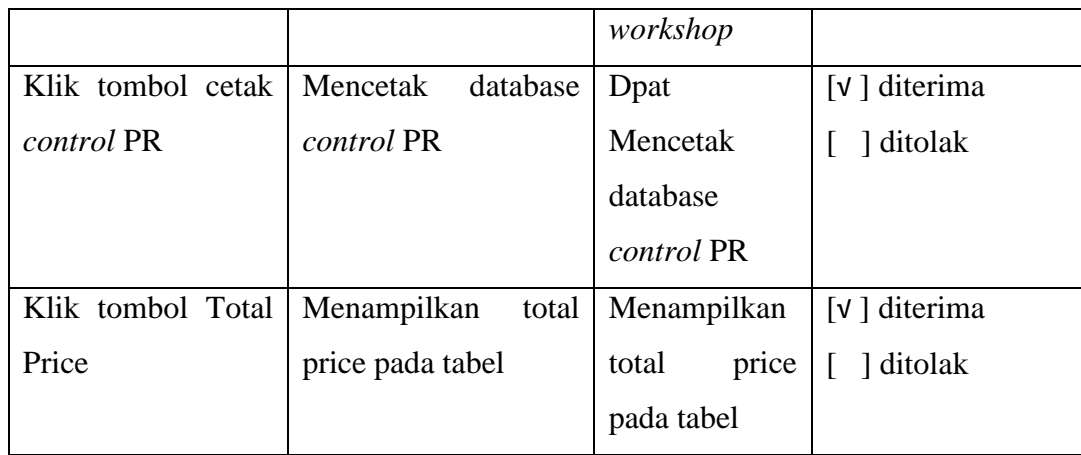

# 5. Pengujian Form *User*

Berikut adalah pengujian dari form *user* yang terdapat pada tabel 3.8 dibawah ini:

Tabel 3.8 Tabel Pengujian Form *User*

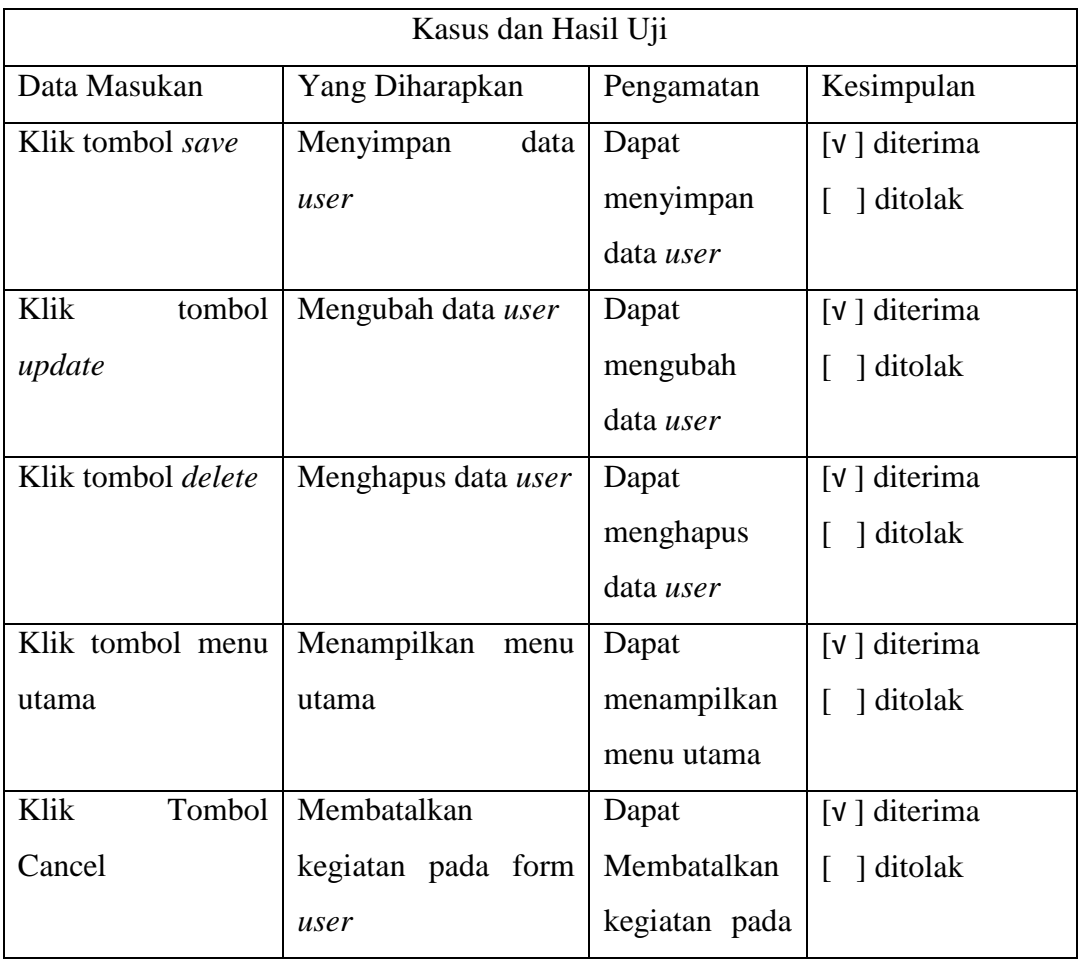

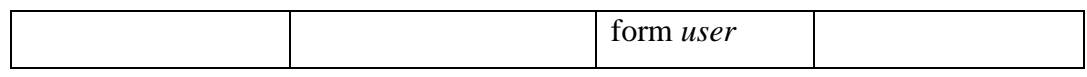

6. Pengujian Tutorial

Berikut adalah pengujian dari form tutorial yang terdapat pada tabel 3.9 dibawah ini:

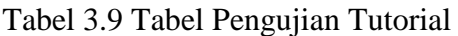

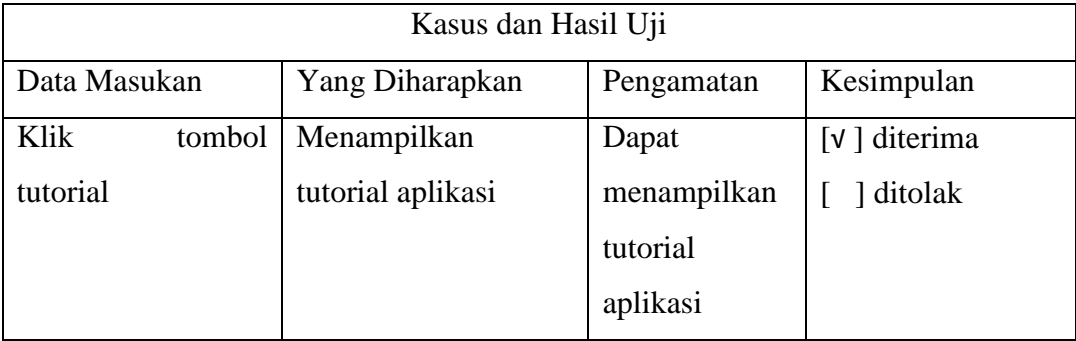

## **3.3 Rangkuman Kegiatan Praktek Lapang**

Kegiatan Praktek Kerja Lapang yang dilaksanakan mulai tanggal 01 Maret 2014 - 31 Mei 2014 bertempat di PT. SAMI Indonesia yang berlokasi di Kota Semarang, Provinsi Jawa Tengah. Dalam masa praktek, masing – masing mahasiswa diberi tugas untuk membantu memecahkan permasalah yang terdapat dalam perusahaan dengan perancangan dan pembangunan program aplikasi. Sehingga dapat membantu menyelesaikan satu permasalahan dari sekian permasalahan yang ada didalam perusahaan.

#### **BAB 5. KESIMPULAN DAN SARAN**

#### **5.1 Kesimpulan**

Dari perancangan dan pembangunan aplikasi control part dan ordering sub section Workshop dapat diambil beberapa kesimpulan *pertama*, aplikasi dapat menangani proses menyimpan, mengubah, menghapus, dan mencetak data item pada sub section workshop. Kedua, aplikasi dapat menangani proses penambahan dan pengurangan jumlah item. *Ketiga*, aplikasi dapat membuat purchase requisition yang dibuat oleh admin NYS. *Keempat*, aplikasi dapat memnyimpan, mengubah, menghapus, dan mencetak pembuatan purchase requisition dan menampilkannya dalam bentuk tabel. Oleh sebab itu aplikasi ini dirasa cukup membantu memecahkan salah satu permasalahan yang terdapat pada departemen NYS khususnya sub section workshop.

## **5.2 Saran**

Aplikasi aplikasi control part dan ordering sub section Workshop tealh mampu menangani proses menyimpan dan memenipulasi database workshop, serta dapat menangani proses pembiatan control PR, untuk itu menyempurnakan aplikasi ini, dibutuhkan penambahan pada beberapa bagian yang dapat diteruskan oleh pembaca, diantaranya adalah :

- 1. Notivikasi warning apabila terdapat item yang berjumlah kurang dari 5.
- 2. Pemisahan hak akses antara admin workshop dengan admin NYS.

## **DAFTAR PUSTAKA**

- Gamariyah. Sistem *Informasi Akuntansi Koperasi berbasis Client Server*. Jember, 2013.
- Pricillia,Ellen, dan Aphicia. *Analisa Perbaikan Kualitas Indoor Cable Dengan Metode Taguchi dan Pemeiharaan Mesin dengan Preventive Maintenance di PT, Sucaco*. Jakarta, 2009.
- *Selamat Datang di NetBeands dan [www.netbeands.org](http://www.netbeands.org/)*. https://netbeans.org/index\_id.html Diakses pada tanggal 10 Oktober 2013, 19.23 AM.
- Sugiarti, Yuni. 2013. *Analisis Dan Perancangan UML(Unified Modeling Language)*.Graha Ilmu, Yogyakarta.

## LAMPIRAN 1. Foto Kegiatan Praktek Kerja Lapang

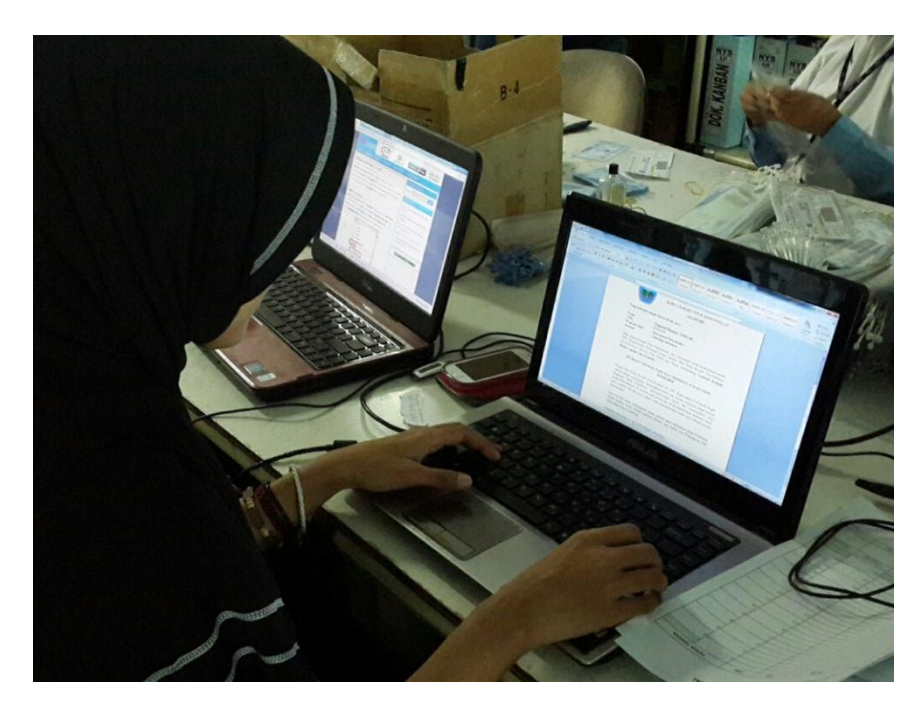

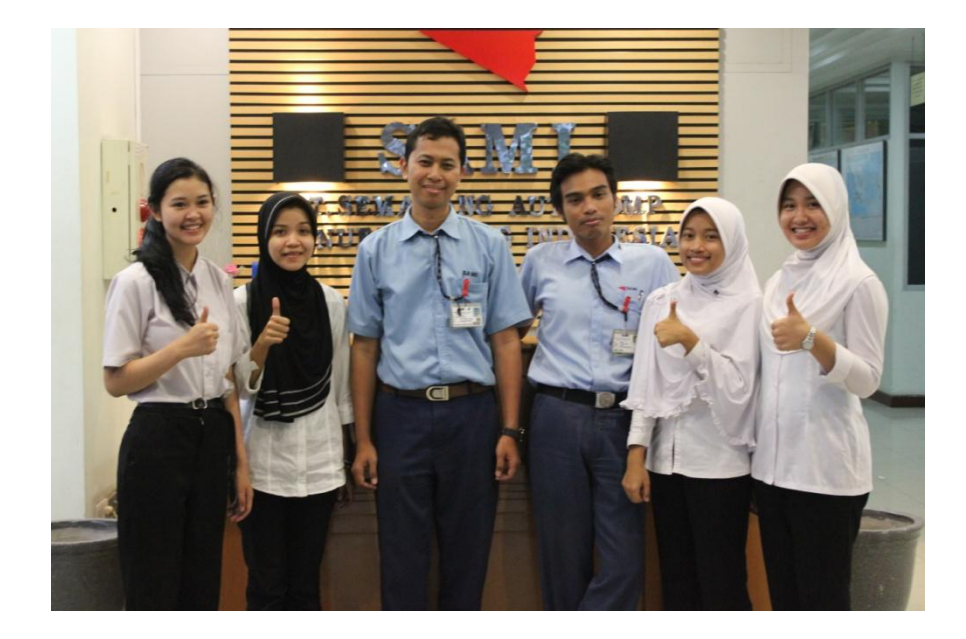

## LAMPIRAN 2. Surat Keterangan Selesai PKL

#### PT. SEMARANG AUTOCOMP MANUFACTURING INDONESIA **WIRING HARNESS MANUFACTURER**

Office / Factory : Jl. Walisongo Km. 9,8 Kelurahan Tugurejo, Kecamatan Tugu Semarang 50151, Jawa Tengah – Indonesia<br>Phone : (024) 866 5182 , Fax. (024) 866 5178

#### SURAT KETERANGAN No: 07/SKET/SAMI/SAMI/VI/2014

Yang bertanda tangan dibawah ini Supervisor Human Resources, PT Semarang Autocomp Manufacturing Indonesia menerangkan bahwa:

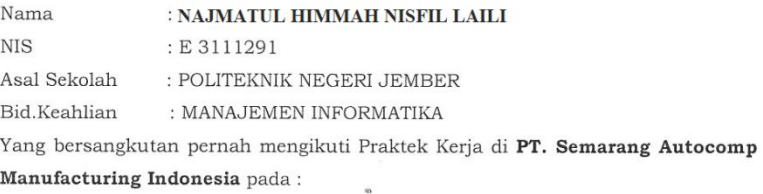

Departemen/Seksi : Logistic / Information Technologi

Terhitung dari tanggal 01 Maret 2014 s/d 31 Mei 2014

Selama mengikuti magang yang bersangkutan telah menjalankan tugasnya dengan baik.

Demikian Surat Keterangan ini kami buat untuk dapat dipergunakan sebagaimana mestinya.

Semarang, 18 Juni 2014

PT. SEMARANG AUTOCOMP MANUFACTURING INDONESIA

Atika Kusuma Wardani Supervisor Human Resource